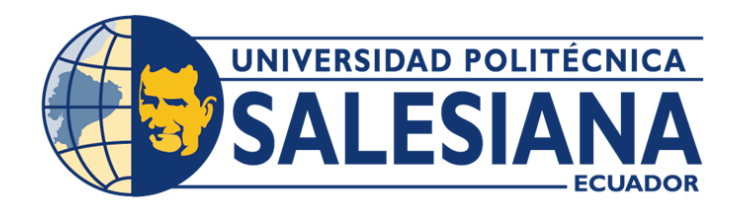

# **UNIVERSIDAD POLITÉCNICA SALESIANA SEDE QUITO**

## **CARRERA DE COMPUTACIÓN**

## **AUTOMATIZACIÓN DEL PROCESO DE CALIFICACIÓN Y EMISIÓN DE RESULTADOS PARA EL CONCURSO NACIONAL DE QUESOS EN ECUADOR, MEDIANTE EL SOFTWARE SENSORIAL**

Trabajo de titulación previo a la obtención del Título de Ingeniero en Ciencias de la Computación

AUTOR: FREDDY FABRICIO CAMACHO SARANGO SMITH ANTHONY GRIJALVA ANAGUANO

TUTOR: FRANKLIN EDMUNDO HURTADO LARREA

Quito – Ecuador

# **CERTIFICADO DE RESPONSABILIDAD Y AUDITORÍA DEL TRABAJO DE TITULACIÓN**

Nosotros, Freddy Fabricio Camacho Sarango con documento de identificación N° 1722782982 y Smith Anthony Grijalva Anaguano y N° 1752125144; manifestamos que:

Somos los autores y responsables del presente trabajo; y, autorizamos a que sin fines de lucros la Universidad Politécnica Salesiana pueda usar, difundir, reproducir o publicar de manera total o parcial el presente trabajo de titulación.

Quito, 28 de febrero del 2024

Atentamente,

All Control Control Control Control Control Control Control Control Control Control Control Control Control Co

\_\_\_\_\_\_\_\_\_\_\_\_\_\_\_\_\_\_\_\_\_\_\_\_\_\_\_\_ Freddy Fabricio Camacho Sarango

1722782982

\_\_\_\_\_\_\_\_\_\_\_\_\_\_\_\_\_\_\_\_\_\_\_\_\_\_\_\_ Smith Anthony Grijalva Anaguano

# **CERTIFICADO DE CESIÓN DE DERECHOS DE AUTOR DEL TRABAJO DE TITULACIÓN A LA UNIVERSIDAD POLITÉCNICA SALESIANA**

Nosotros, Freddy Fabricio Camacho Sarango con documento de identificación N° 1722782982 y Smith Anthony Grijalva Anaguano y N° 1752125144, expresamos nuestra voluntad y por medio del presente documento cedo a la Universidad Politécnica Salesiana la titularidad sobre los derechos patrimoniales en virtud de que soy autor del Proyecto Técnico: "Automatización del proceso de calificación y emisión de resultados para el concurso nacional de quesos en Ecuador, mediante el software sensorial", el cual ha sido desarrollado para optar por el título de: Ingenieros en Ciencias de la Computación, en la Universidad Politécnica Salesiana, quedando la Universidad facultada para ejercer plenamente los derechos cedidos anteriormente.

En concordancia con lo manifestado, suscribo este documento en el momento que hago la entrega del trabajo final en formato digital a la Biblioteca de la Universidad Politécnica Salesiana.

Quito, 28 de febrero del 2024

Atentamente,

\_\_\_\_\_\_\_\_\_\_\_\_\_\_\_\_\_\_\_\_\_\_\_\_\_\_\_\_ Freddy Fabricio Camacho Sarango

1722782982

Afgyland Contract of Contract of Contract of Contract of Contract of Contract of Contract of Contract of Contract of Contract of Contract of Contract of Contract of Contract of Contract of Contract of Contract of Contract \_\_\_\_\_\_\_\_\_\_\_\_\_\_\_\_\_\_\_\_\_\_\_\_\_\_\_\_

Smith Anthony Grijalva Anaguano

## **CERTIFICADO DE DIRECCIÓN DEL TRABAJO DE TITULACIÓN**

Yo, Franklin Edmundo Hurtado Larrea con documento de identificación N° 1713382016, docente de la Universidad Politécnica Salesiana, declaro que bajo mi tutoría fue desarrollado el trabajo de titulación: AUTOMATIZACIÓN DEL PROCESO DE CALIFICACIÓN Y EMISIÓN DE RESULTADOS PARA EL CONCURSO NACIONAL DE QUESOS EN ECUADOR, MEDIANTE EL SOFTWARE SENSORIAL, realizado por Freddy Fabricio Camacho Sarango con documento de identificación No. 1722782982 y Smith Anthony Grijalva Anaguano con documento de identificación No. 1752125144, obteniendo como resultado final el trabajo de titulación bajo la opción Proyecto Técnico que cumple con todos los requisitos determinados por la Universidad Politécnica Salesiana.

Quito, 28 de febrero del 2024

Atentamente,

Ing. Franklin Edmundo Hurtado Larrea, MSc. 1713382016

#### **DEDICATORIA**

Con gratitud y profundo aprecio, dedico esta tesis a aquellos que han sido pilares fundamentales en mi travesía académica. A mi familia, cuyo amor incondicional y constante apoyo han sido la fuerza impulsora detrás de cada paso de este camino. A mis amigos, cuya presencia alentadora ha iluminado los días más desafiantes y ha convertido los logros en celebraciones compartidas.

Dedico sinceramente a mis mentores, cuya orientación, conocimientos y colaboración han sido cruciales en la realización de este proyecto. Sus valiosas contribuciones han enriquecido mi aprendizaje y han dejado una marca indeleble en mi desarrollo profesional.

Este proyecto no es solo un reflejo de mi dedicación personal, sino también de la confianza depositada en mí por aquellos que creyeron en mis habilidades y aspiraciones. Esta tesis es, por lo tanto, un testimonio de nuestro esfuerzo colectivo y del poder de la colaboración.

Que estas páginas sirvan como un tributo a la búsqueda incansable de conocimiento, la innovación constante y el deseo de contribuir al progreso tecnológico. Que inspire a aquellos que sigan este camino a enfrentar desafíos con valentía, a perseverar con determinación y a abrazar cada oportunidad para aprender y crecer.

En última instancia, esta victoria no es solo mía, sino de todos los que formaron parte de este viaje. A todos ustedes, les dedico este logro con humildad y agradecimiento. ¡Que este proyecto sea un recordatorio de que juntos somos capaces de alcanzar grandes alturas y superar cualquier obstáculo en la búsqueda del conocimiento y la excelencia técnica!

Freddy Fabricio Camacho Sarango

#### **DEDICATORIA**

Dedico con profunda gratitud y aprecio este proyecto de titulación a mis padres, quienes han sido pilares inquebrantables de inspiración y fortaleza a lo largo de los desafíos que he enfrentado. Su incansable esfuerzo y dedicación han ilustrado de manera elocuente que el camino hacia el éxito es una travesía exigente, pero con perseverancia, siempre alcanzable. Mi padre, con su tenacidad ejemplar, ha sido una fuente constante de motivación, nunca claudicando frente a las adversidades. A mi madre, cuyo amor y apoyo incondicional han sido faros luminosos en este viaje arduo.

A mi hermana, un regalo preciado que ha brindado un impulso adicional a mi determinación. Su capacidad para hacer realidad los sueños, enseñándome que el tiempo es un aliado constante en la realización de nuestras aspiraciones. Dedico este trabajo con la esperanza de que sirva como inspiración, motivación y un modelo ejemplar para ella.

A mi familia materna y paterna, a quienes dedico mi más profundo agradecimiento por depositar su confianza en mí y aconsejarme que la educación es un camino que abre grandes puertas en la vida. Su sabiduría y apoyo han sido fundamentales en mi crecimiento y desarrollo. Este proyecto lleva consigo el deseo de honrar y reflejar las enseñanzas que han sembrado en mi camino.

Smith Anthony Grijalva Anaguano

vi

#### **AGRADECIMIENTO**

Quisiera expresar mi profundo agradecimiento a las personas que han sido fundamentales en la realización de este trabajo de tesis.

En primer lugar, mi más sincero agradecimiento al Ingeniero Franklin Edmundo Hurtado Larrea, mi tutor de tesis, por su invaluable orientación, apoyo constante y sabios consejos. Su dedicación y experiencia fueron pilares fundamentales para la culminación exitosa de este proyecto.

Agradezco también al Ing. Daniel Giovanny Díaz Ortiz, mi lector, por su tiempo, paciencia y contribuciones valiosas. Sus sugerencias y observaciones han enriquecido significativamente la calidad de este trabajo.

No puedo dejar de mencionar al grupo de investigación de la Universidad Salesiana Politécnica, liderado por la Doctora Rocío Elizabeth Contero Callay. La colaboración y el intercambio de ideas con este grupo han sido inspiradores y enriquecedores.

A todos aquellos que, de una manera u otra, contribuyeron a la realización de este proyecto, les estoy profundamente agradecido. Este logro no habría sido posible sin su inestimable apoyo.

Gracias por ser parte fundamental de este camino académico y por compartir este logro conmigo.

Freddy Fabricio Camacho Sarango

#### **AGRADECIMIENTO**

Quiero expresar mi sincero agradecimiento a Dios por permitirme la sabiduría y la vida, y por permitirme disfrutar plenamente de esta etapa de mi camino. A mis padres, les estoy profundamente agradecido por su inquebrantable esfuerzo, amor y bondad. Han sido la fuente de las herramientas necesarias para enfrentar los desafíos y abrazar las alegrías de la vida.

Agradezco al Ingeniero Franklin Hurtado por su invaluable guía durante todo el proceso de titulación. Además de impartir conocimientos académicos, ha demostrado ser un hombre ejemplar, proporcionando enseñanzas tanto académicas como personales que han enriquecido mi desarrollo. Un agradecimiento especial se extiende a los docentes de la carrera de computación, quienes con su motivación e inspiración han avivado mi amor por el fascinante mundo de la tecnología.

A la vida, le agradezco por colocarme en un camino donde he tenido el privilegio de rodearme de grandes amigos durante mi travesía universitaria. Su apoyo incondicional y motivación han sido fundamentales para alcanzar el éxito.

Este logro no solo es mío, sino el resultado del respaldo divino, el amor familiar, la guía académica y la amistad constante. A todos ellos, mi eterno agradecimiento por contribuir a esta etapa significativa de mi vida.

Smith Anthony Grijalva Anaguano

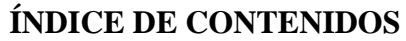

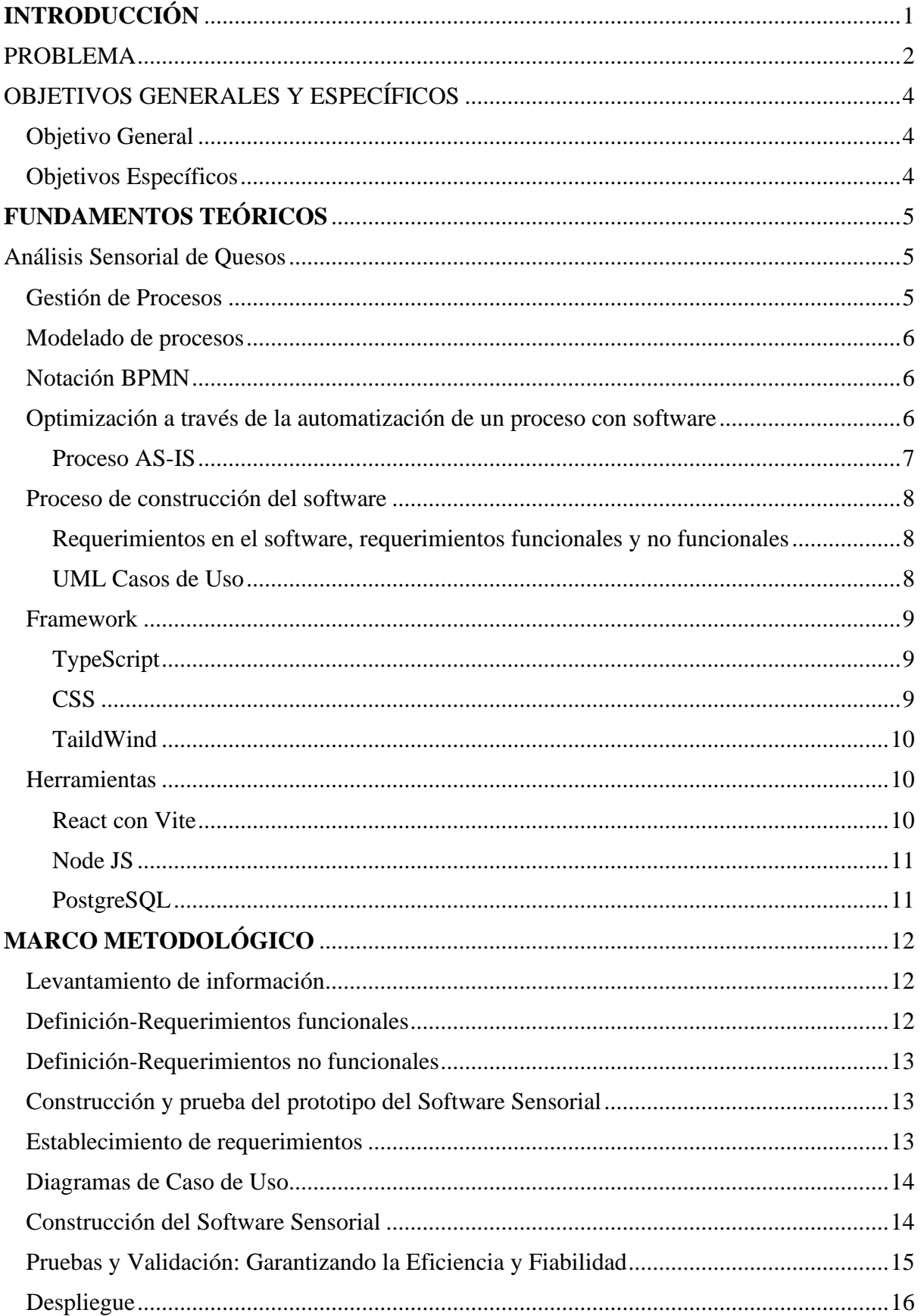

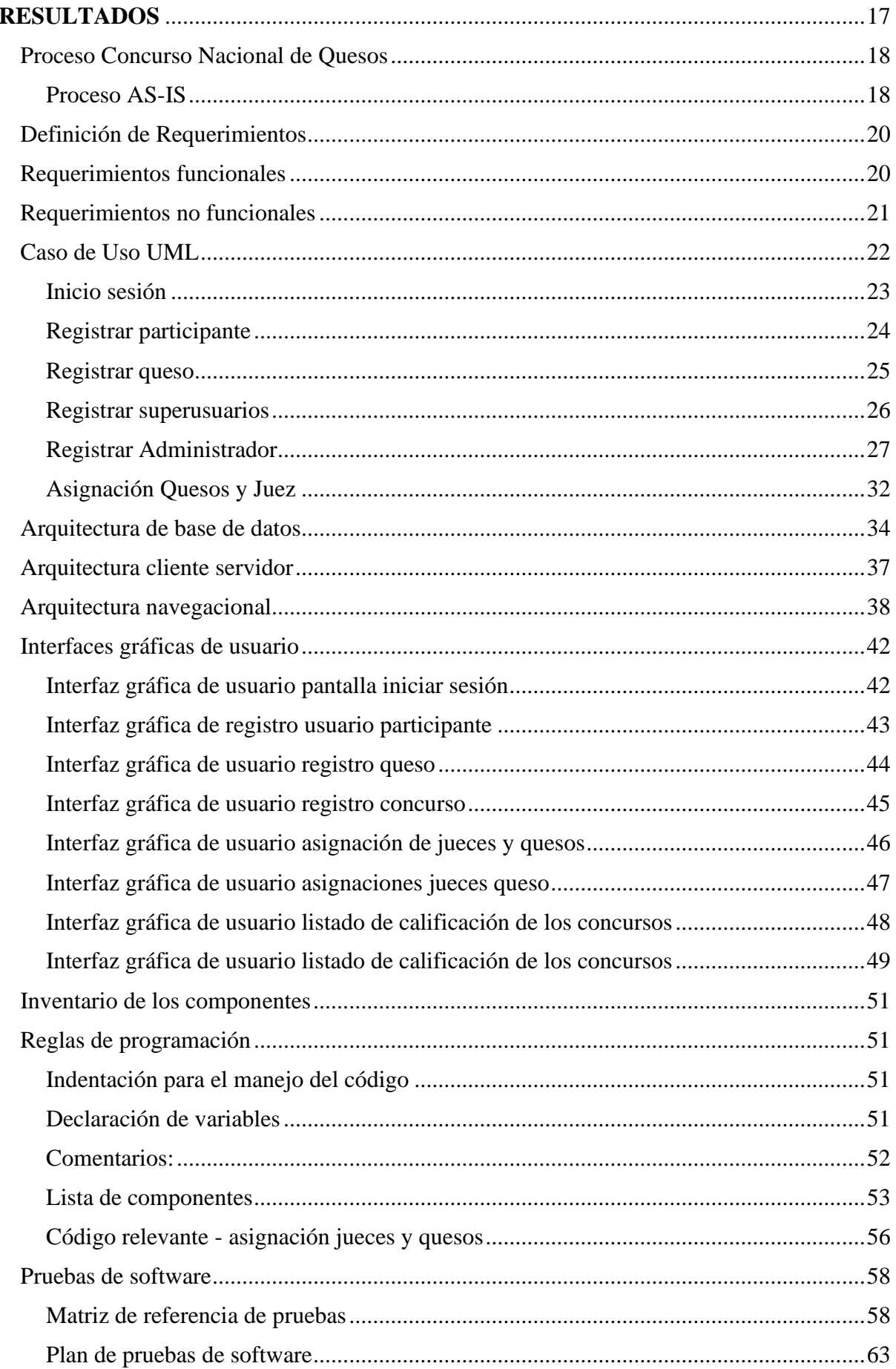

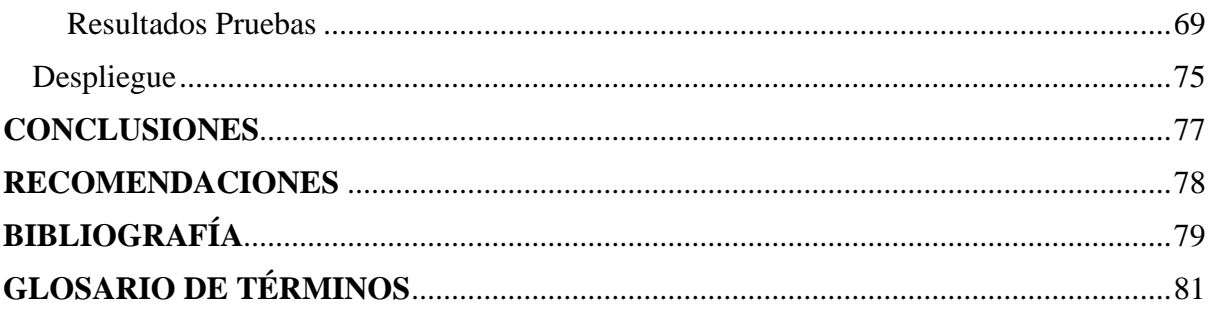

# **ÍNDICE DE TABLAS**

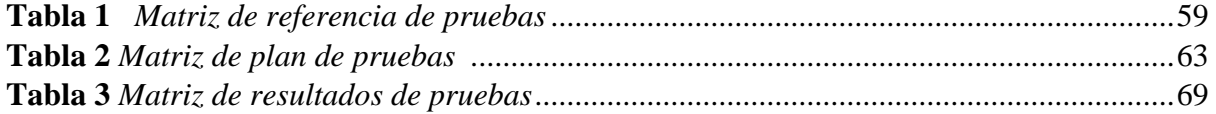

## **ÍNDICE DE FIGURAS**

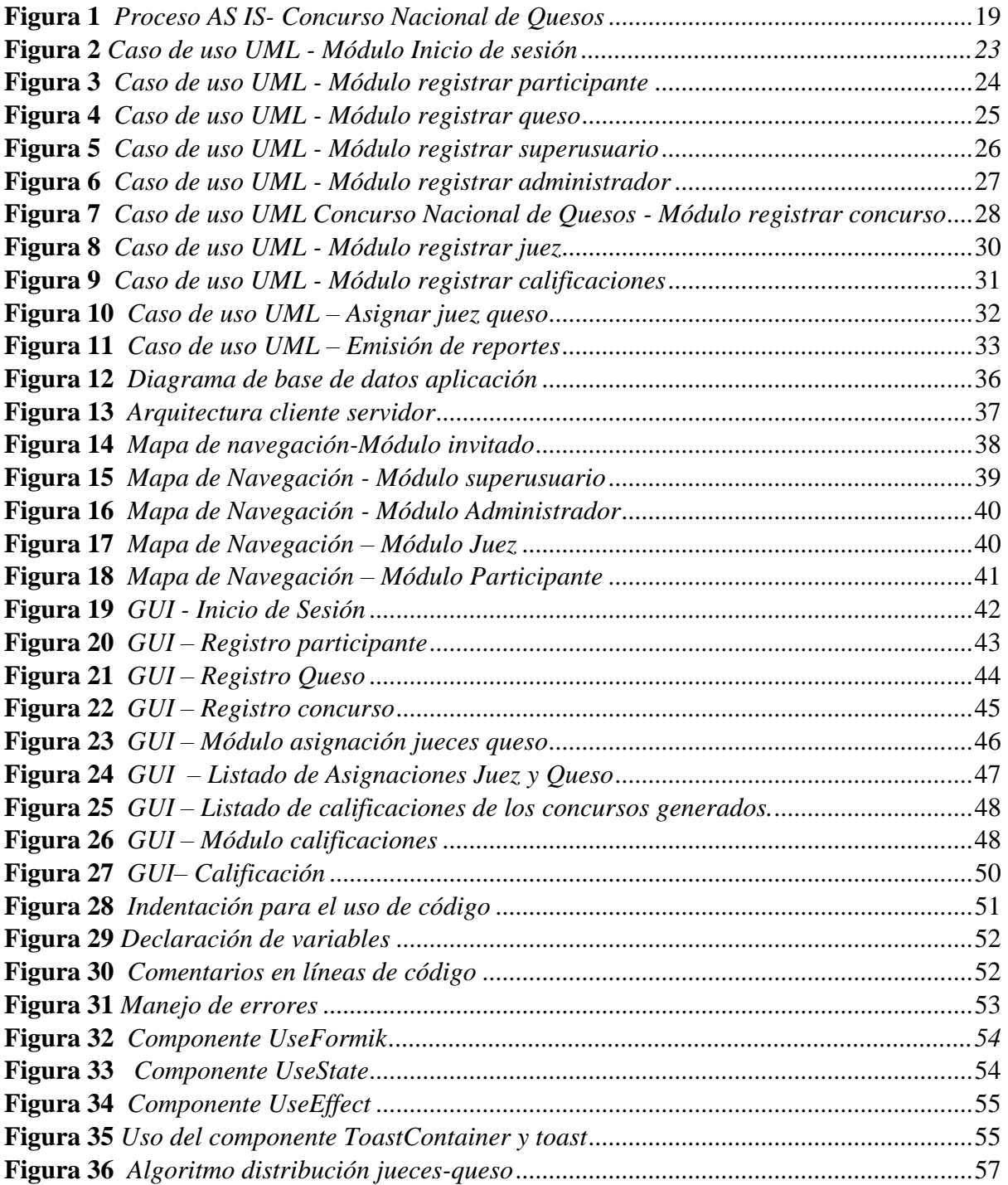

#### **RESUMEN**

El proyecto del Software Sensorial es un desarrollo de una aplicación web diseñada para la automatización del Concurso Nacional del Queso en Ecuador. Para desarrollar este software, fue necesario comprender el proceso a través de reuniones. Se llevó a cabo un modelado del proceso para la representación del funcionamiento del proceso, y se establecieron los requisitos del software. Posteriormente, se elaboró una versión Beta del Software Sensorial, que se implementó en la XII Feria del Queso en Cayambe-Ecuador.

La visita y la versión Beta permitieron una comprensión del proceso. La construcción del software comenzó con la creación de casos de uso (UCM). Este modelado facilitó la comprensión de los diferentes tipos de usuarios y la funcionalidad que tendría cada uno, incluyendo superusuario, administrador, juez y participante. Se establecieron requisitos funcionales y no funcionales, y se procedió con la construcción del software.

La construcción del software se dividió en fases, comenzando con una fase predictiva debido al límite de tiempo, a partir de la salida a producción la versión Beta empezó con una fase adaptativa y cíclica para ajustarse a las necesidades.

Al finalizar la construcción del Software Sensorial, se sometió a pruebas de software. Para llevar a cabo estas pruebas, se creó una matriz de referencia de pruebas, un plan de pruebas y se documentaron los resultados obtenidos. Durante las pruebas de software, se evaluaron parámetros de calidad como eficiencia, confiabilidad, usabilidad, portabilidad y funcionalidad.

El Software Sensorial se diseñó con el propósito de automatizar y modernizar el proceso en el Concurso Nacional del Queso.

**Palabras clave:** Proceso, Software y Automatización

#### **ABSTRACT**

The Sensory Software project is a development of a web application designed to automate the National Cheese Contest in Ecuador. To develop this software, it was necessary to understand the process through meetings. A process modeling was carried out to represent the functioning of the process, and software requirements were established. Subsequently, a Beta version of the Sensory Software was developed, which was implemented at the XII Cheese Fair in Cayambe, Ecuador.

The visit and the Beta version allowed an understanding of the process. The construction of the software began with the creation of use cases (UCM). This modeling facilitated the understanding of the different types of users and the functionality that each one would have, including superuser, administrator, judge, and participant. Functional and nonfunctional requirements were established, and software construction proceeded.

The construction of the software was divided into phases, starting with a predictive phase due to time constraints. From the Beta version's production release, an adaptive and cyclical phase began to adjust to the needs.

Upon completing the construction of the Sensory Software, software testing was conducted. To carry out these tests, a test reference matrix was created, a test plan was established, and the results obtained were documented. During software testing, quality parameters such as efficiency, reliability, usability, portability, and functionality were evaluated.

The Sensory Software was designed with the purpose of automating and modernizing the process in the National Cheese Contest.

**Keywords:** Process, Software and Automation

xv

## **INTRODUCCIÓN**

<span id="page-15-0"></span>El Concurso Nacional de Quesos en Ecuador, es un evento destacado y respaldado por el Grupo de Investigación de la Leche (Gilec) de la Universidad Politécnica Salesiana. Desde su lanzamiento en 2018, este concurso ha sido un impulsor clave de la calidad y la innovación en la producción de quesos en todo el país.

Sin embargo, el éxito del concurso ha venido acompañado de un gran desafío: el crecimiento de participantes. Este aumento ha generado limitaciones en sus procesos que se realizan de manera manual como codificar quesos, inscribir empresas y quesos participantes, asignar jueces, calificar los quesos además emitir resultados. La gestión manual de estas tareas ha generado demoras en los resultados.

Es por ello se busca incorporar el Software Sensorial, una herramienta diseñada para modernizar y agilizar el Concurso Nacional de Quesos. Este software no solo busca acelerar las operaciones, sino también tratar de asegurar la objetividad y equidad en la evaluación sensorial de los quesos participantes.

Este estudio explora el proceso del Concurso Nacional de Quesos, señalando los desafíos actuales en su proceso de calificación y proponiendo el Software Sensorial como una solución innovadora. La investigación aborda los fundamentos, objetivos y alcances de esta automatización, así como en su impacto en la eficiencia y objetividad del concurso.

El Software Sensorial se presenta como una respuesta a las complejidades actuales del proceso de calificación, prometiendo una transición hacia un enfoque más moderno. En resumen, este estudio busca contribuir el fortalecimiento de una tradición que celebra la excelencia en la producción de quesos en Ecuador, ofreciendo una solución innovadora que se espera mejore la experiencia tanto para los participantes, como para los organizadores del Concurso Nacional de Quesos.

#### <span id="page-16-0"></span>**PROBLEMA**

El Concurso Nacional de Quesos en Ecuador es un evento anual dirigido por el Grupo de Investigación de la Leche (Gilec) de la Universidad Politécnica Salesiana desde el año 2018, es un evento que fomenta la mejora de la calidad de quesos, mediante la evaluación de sus características sensoriales a través de personal calificado (Resolución N° 0743-025-2018 Carrera de Biotecnología). El mismo que, año a año convoca a las empresas de todo el país a participar y mostrar sus productos, logrando obtener una buena acogida por la calidad técnica implementada. (Universidad Politécnica Salesiana, 2022)

El aumento de participantes que ha venido presentando en los últimos años, puede ocasionar fallos en el proceso de calificación y emisión de resultados debido a la ejecución manual de actividades. Según la organizadora del Concurso Nacional de Quesos, en el año 2018 se presentaron 18 quesos participantes. Cada queso fue evaluado en base a 20 parámetros sensoriales, y se designaron 4 jueces para evaluar cada queso, resultando un total de 1440 calificaciones aproximadamente. Para el año 2023, este número experimentó un incremento aproximado del 200% debido a la incorporación de una nueva modalidad: un concurso internacional denominado 'Copa América del Queso'. En dicho año, se obtuvieron alrededor de 4080 calificaciones. Para el año 2024 se espera un crecimiento similar al de los anteriores años.

Los procedimientos manuales utilizados en la inscripción de empresas participantes, registros de quesos por categorías, personal involucrado, así como la asignación manual de jueces y la calificación de los quesos, han generado retrasos en la emisión de resultados y han limitado la capacidad de realizar una evaluación ágil. Además, el uso de registros físicos para la calificación ha dificultado la gestión de datos, lo que podría eventualmente afectar la precisión y equidad en la selección de los mejores quesos.

Es esencial abordar estos desafíos mediante la implementación de una solución automatizada, específicamente el Software Sensorial. Al optimizar actividades como codificación de quesos, inscripción de empresas participantes y quesos, el registro de quesos por categorías, la gestión del personal involucrado, así como la asignación manual de jueces, la calificación de los quesos y emisión de resultados se espera fortalecer el Concurso Nacional de Quesos. Se espera que esta optimización busque mejorar la experiencia tanto para los participantes, como para los jueces y, con ello, lograr un aporte significativo al propósito de consolidar la reputación del evento como un referente en el ámbito de la evaluación sensorial de quesos a nivel nacional e internacional que es uno de los objetivos de los organizadores del concurso.

El enfoque actual gestionado manualmente restringe la eficiencia, agilidad y modernidad del evento. La introducción del Software Sensorial no solo busca resolver estos problemas, sino también modernizar el evento, alineándolo con las tendencias tecnológicas globales en la evaluación sensorial de alimentos.

La automatización no solo agilizará la gestión de participantes y la asignación de jueces, sino que también facilitará una calificación ágil. Además, la introducción de un sistema automatizado de contabilidad de calificaciones, evitar en posibles sesgos humanos que puedan derivar en asignaciones que no garantizan equidad.

## <span id="page-18-0"></span>**OBJETIVOS GENERALES Y ESPECÍFICOS**

## <span id="page-18-1"></span>**Objetivo General**

Automatizar el proceso de calificación y emisión de resultados en el ´Concurso Nacional de Quesos´ del Ecuador mediante el desarrollo e implementación del software que sirva de apoyo para la evaluación sensorial.

## <span id="page-18-2"></span>**Objetivos Específicos**

- Implementar un software que automatice el proceso de inscripción de participantes y empresas, así como la asignación de jueces para calificar los quesos.
- Desarrollar un sistema automatizado del cálculo de calificaciones para evitar errores en el cálculo de los puntajes y agilizar la emisión de resultados.
- Realizar pruebas del software para garantizar su adecuado funcionamiento.

## **FUNDAMENTOS TEÓRICOS**

#### <span id="page-19-1"></span><span id="page-19-0"></span>**Análisis Sensorial de Quesos**

La evaluación sensorial se constituye como una metodología fundamental para analizar las características captadas por los sentidos. En el contexto de los quesos, se emplea para examinar su apariencia, aroma, sabor, textura y la experiencia sensorial en la boca. Esta técnica encuentra aplicaciones diversas, abarcando desde el control de calidad hasta el desarrollo de nuevos productos y la evaluación de la aceptación por parte de los consumidores. Al aplicar el análisis sensorial en la evaluación de quesos, se otorga a los productores una herramienta esencial para asegurar la calidad de sus productos, al tiempo que se satisface de manera efectiva las preferencias y expectativas de los consumidores. La comprensión de estas percepciones sensoriales contribuye a la excelencia en la producción y a la adaptación frente a las demandas del mercado (Domínguez, Álvarez y García, 2022).

#### <span id="page-19-2"></span>**Gestión de Procesos**

La administración de procesos constituye un método sistemático destinado a la eficiencia y eficacia de los procedimientos dentro de una organización. Este enfoque se fundamenta en la identificación, análisis y optimización de los procesos fundamentales de la entidad. Los beneficios derivados de la gestión de procesos son diversos e impactan positivamente en el funcionamiento organizacional, abarcando desde la reducción de costos y la mejora de la calidad, hasta el aumento de la productividad y la satisfacción del cliente. En esencia, la gestión de procesos emerge como una herramienta esencial que capacita a las organizaciones para elevar su desempeño y competitividad, promoviendo una gestión más eficaz y alineada con los objetivos estratégicos (Crespo, López y Sabaté, 2022).

#### <span id="page-20-0"></span>**Modelado de procesos**

En la actualidad, las organizaciones deben ser capaces de adaptarse rápidamente a los cambios del entorno. Para ello, es necesario contar con una comprensión clara de los procesos que sustentan su actividad. El modelamiento de procesos es una herramienta que puede ayudar a las organizaciones a comprender, documentar y mejorar sus procesos (Crespo, López y Sabaté, 2022).

#### <span id="page-20-1"></span>**Notación BPMN**

BPMN, por sus siglas en inglés Business Process Model and Notation, representa un lenguaje gráfico ampliamente empleado en el modelado de procesos de negocio. Su utilidad radica en la capacidad para describir de manera clara y comprensible procesos empresariales complejos, facilitando la comprensión tanto para aquellos con experiencia especializada como para personas de todos los niveles de conocimiento. Este estándar proporciona una herramienta para la representación visual de flujos de trabajo, actividades y decisiones dentro de una organización, promoviendo una comunicación efectiva y una comprensión compartida de los procesos empresariales, lo que contribuye significativamente a la gestión eficiente y a la toma de decisiones informada. (OMG, 2024)

#### <span id="page-20-2"></span>**Optimización a través de la automatización de un proceso con software**

La automatización de procesos con software se ha convertido en una herramienta fundamental para la optimización de las operaciones en diversos sectores. Esta estrategia consiste en la implementación de software para automatizar tareas repetitivas y manuales, liberando tiempo y recursos para actividades más estratégicas.

Los beneficios de la automatización de procesos con software son numerosos, incluyendo:

- Reducción de costes: La automatización puede reducir significativamente los costes operativos al eliminar la necesidad de mano de obra para tareas repetitivas.
- Aumento de la eficiencia: La automatización puede aumentar la eficiencia de los procesos al eliminar errores humanos y agilizar la ejecución de tareas.
- Mejora de la calidad: La automatización puede mejorar la calidad de los productos y servicios al reducir la variabilidad y los errores humanos.
- Liberación de recursos humanos: La automatización puede liberar tiempo y recursos humanos para que se dediquen a actividades más estratégicas y creativas.

Para lograr una automatización exitosa, es importante realizar una planificación y análisis previos del proceso a automatizar. Esto incluye identificar las tareas repetitivas y manuales, evaluar la viabilidad técnica de la automatización (Lacity y Willcocks, 2017).

## <span id="page-21-0"></span>**Proceso AS-IS**

Según Sommerville (2018) un proceso AS IS constituye una representación gráfica del flujo de trabajo actual de un proceso específico. Este modelo ofrece una descripción detallada de cómo opera el proceso en el contexto actual, brindando una visión integral de las etapas, interacciones y decisiones involucradas. La creación de un proceso "AS IS" es fundamental para comprender la realidad operativa, identificar posibles áreas de mejora y establecer una base sólida para la optimización.

#### <span id="page-22-0"></span>**Proceso de construcción del software**

#### <span id="page-22-1"></span>**Requerimientos en el software, requerimientos funcionales y no funcionales**

Los requerimientos funcionales describen las funciones que debe realizar el sistema de software. Por ejemplo, un sistema de software de gestión de inventario debe permitir a los usuarios realizar tareas como agregar, modificar y eliminar productos del inventario.

Los requerimientos no funcionales describen las propiedades que debe tener el sistema de software, como su rendimiento, seguridad, usabilidad y fiabilidad. El levantamiento de requerimientos puede realizarse a través de varias de técnicas, como entrevistas, encuestas, talleres y observación. Es importante utilizar una variedad de técnicas para garantizar que se recopilen todos los requisitos necesarios.

El levantamiento de requerimientos es un proceso iterativo, que se puede realizar varias veces a medida que se desarrolla el sistema de software. Es importante mantener a los usuarios y a los interesados involucrados en el proceso de levantamiento de requerimientos para garantizar que se satisfagan sus necesidades (Sabaté, López y Crespo, 2023).

#### <span id="page-22-2"></span>**UML Casos de Uso**

Un diagrama de casos de uso UML es un diagrama de comportamiento que representa las interacciones entre los actores y los sistemas de software. Los actores son los usuarios del sistema, y los casos de uso son las funciones que el sistema debe proporcionar a los actores.

Los diagramas de casos de uso son una herramienta importante para la ingeniería de software, ya que ayudan a los desarrolladores a comprender las necesidades de los usuarios y a diseñar sistemas que satisfagan esas necesidades.

Los diagramas de casos de uso se componen de los siguientes elementos:

• Actores: Representan los usuarios del sistema.

- Casos de uso: Representan las funciones que el sistema debe proporcionar a los actores.
- Relaciones: Representan las relaciones entre los actores y los casos de uso.

Los diagramas de casos de uso pueden ayudar a los desarrolladores a comunicar las necesidades de los usuarios a otros miembros del equipo de desarrollo (Booch, Rumbaugh y Jacobson, 2015).

## <span id="page-23-0"></span>**Framework**

## <span id="page-23-1"></span>**TypeScript**

TypeScript se posiciona como un lenguaje de programación con tipado estático que compila a JavaScript, y cabe destacar que es un superconjunto de este último. Esta característica implica que cualquier código JavaScript válido es también válido en TypeScript, lo que facilita la transición y la coexistencia entre ambos. Sin embargo, la distinción clave radica en que TypeScript añade el componente de tipos estáticos al lenguaje. Este enfoque proporciona una capa adicional de seguridad y eficiencia en el desarrollo, ya que los errores de tipos pueden ser detectados durante el tiempo de compilación, permitiendo a los desarrolladores abordar problemas potenciales antes de la ejecución del código. En última instancia, TypeScript ofrece un equilibrio entre la familiaridad de JavaScript y las ventajas que aporta el tipado estático, mejorando la calidad y la robustez del código resultante (TypeScript, 2024).

#### <span id="page-23-2"></span>**CSS**

CSS, o Cascading Style Sheets, es un lenguaje de programación empleado para definir la presentación de documentos HTML. Su función principal es controlar la apariencia visual de un sitio web, abarcando aspectos como la tipografía, el color, el diseño y los efectos visuales, entre otros. En palabras de W3Schools,"CSS es un lenguaje de diseño gráfico destinado a definir la presentación de un documento estructurado escrito en un lenguaje de marcado. (W3Schools, 2024).

En este contexto, CSS opera como una herramienta esencial que permite separar la estructura del contenido (HTML) de su presentación, facilitando así la creación de diseños consistentes y flexibles en las páginas web. Este enfoque modular y cascading (cascada) de estilos proporciona a los desarrolladores un control preciso sobre la estética de sus sitios, mejorando la coherencia y la mantenibilidad del diseño.

#### <span id="page-24-0"></span>**TaildWind**

Tailwind CSS es un framework de CSS de utilidad que le permite crear sitios web usables y receptivos sin escribir una sola línea de CSS personalizada (Tailwind CSS, 2024).

Tailwind CSS surge como un marco de diseño utilizable en el desarrollo web, proporcionando una metodología única y altamente personalizable para construir interfaces de usuario. En el marco teórico de este proyecto, Tailwind CSS se destaca por su enfoque utilitario, donde las clases predefinidas ofrecen estilos específicos para lograr un diseño eficiente y consistente.

#### <span id="page-24-1"></span>**Herramientas**

#### <span id="page-24-2"></span>**React con Vite**

React con Vite es una combinación de tecnologías que sirven para el desarrollo de aplicaciones web: React y Vite. Vite es una herramienta de construcción rápida y eficiente que simplifica el proceso de creación y desarrollo de aplicaciones. React es un framework de JavaScript útil para la creación de interfaces de usuario. Es una de las tecnologías más populares para el desarrollo de aplicaciones web, ya que es rápido, escalable, fácil de aprender y usar. (Vite, 2024)

#### <span id="page-25-0"></span>**Node JS**

Node.js es un entorno de ejecución de JavaScript de código abierto y multiplataforma para la capa del servidor. Node.js permite a los desarrolladores ejecutar código JavaScript fuera de un navegador web, lo que lo hace ideal para crear aplicaciones web dinámicas y escalables.

Node.js es un runtime JavaScript multiplataforma, de código abierto, de tiempo de ejecución de eventos, de pila única, que se usa para crear aplicaciones web, aplicaciones de red y aplicaciones de back-end de nivel empresarial (Node.js, 2024).

Node.js se basa en el motor JavaScript V8 de Google, un motor de alto rendimiento que utiliza un modelo de programación asíncrona que lo hace ideal para la aplicación que maneja un gran número de datos.

## <span id="page-25-1"></span>**PostgreSQL**

PostgreSQL es un sistema de gestión de bases de datos relacionales (RDBMS) de código abierto y gratuito. Es una de las bases de datos relacionales más populares del mundo, y se utiliza en una amplia gama de aplicaciones, desde aplicaciones web hasta aplicaciones empresariales (PostgreSQL, 2024).

### **MARCO METODOLÓGICO**

<span id="page-26-0"></span>El proceso de implementación del Software Sensorial en el Concurso Nacional de Quesos posee una metodología que abarca diversas fases. Estas fases empiezan desde la conceptualización hasta la implementación del software y son las siguientes:

- Levantamiento de información para modelado de proceso AS IS
- Definición de requerimientos
- Construcción del prototipo del Software Sensorial
- Establecimiento de requerimientos
- Construcción del software
- Pruebas y validación del software
- Publicación de la aplicación

A continuación, se detalla cada fase y como se emplea:

## <span id="page-26-1"></span>**Levantamiento de información**

Para el levantamiento de información, se inició con reuniones destinadas a comprender el proceso, las necesidades y requerimientos de las partes interesadas, con la información obtenida se realiza un diagrama del proceso entendiendo las fases actuales mencionadas por los organizadores y empleando en el diagrama las fases manuales por parte de los usuarios dentro del proceso.

Dado el limitado tiempo y la información disponible, se procedió a la definición de los requerimientos iniciales. Los primeros requerimientos identificados fueron los siguientes:

#### <span id="page-26-2"></span>**Definición-Requerimientos funcionales**

• Calificación de quesos

- Sumatoria de calificaciones
- Generación de reporte y resultados
- Requerimientos no funcionales

#### <span id="page-27-0"></span>**Definición-Requerimientos no funcionales**

• Usabilidad y Disponibilidad

#### <span id="page-27-1"></span>**Construcción y prueba del prototipo del Software Sensorial**

Se llevó a cabo una visita directa durante la 'XII Feria del Queso' en Cayambe-Ecuador, donde se logró obtener una comprensión práctica y en tiempo real de cómo interactuaría el software con los procesos existentes.

La participación y la observación directa durante el evento permitieron un entendimiento del proceso, identificando desafíos, oportunidades de mejora y la interacción entre los diferentes actores involucrados. Este enfoque práctico garantizó una comprensión de las dinámicas del concurso, proporcionó información sobre las necesidades y permitió realizar un refinamiento de los requerimientos.

Esta fase de inmersión directa resultó fundamental para refinar y adaptar la solución a las complejidades del Concurso Nacional de Quesos.

#### <span id="page-27-2"></span>**Establecimiento de requerimientos**

Tras la visualización del proceso durante la 'XII Feria del Queso' se procedió a establecer, añadir y refinar los requerimientos funcionales y no funcionales. Los mismos que se establecieron de la siguiente manera:

#### *Requerimientos funcionales*

• Gestión de participantes

- Proceso de asignación de jueces
- Calificación de quesos
- Sumatoria de Calificaciones
- Generación de Reportes y Resultados

## *Requerimientos no funcionales*

- Usabilidad
- Desempeño-Tiempo de respuesta
- Desempeño-Escalabilidad
- Compatibilidad-Plataformas
- Adaptabilidad Personalización
- Disponibilidad Tiempo de actividad

#### <span id="page-28-0"></span>**Diagramas de Caso de Uso**

A partir de las reuniones con las partes interesadas y la visita a la "XII Feria del Queso" se pudo obtener información con la que se emplearon diagramas UML, específicamente diagramas de caso de uso, para visualizar las funcionalidades requeridas por todos los participantes del concurso. Estos diagramas permiten comprender cómo interactúan los diferentes usuarios con el sistema, identificando las acciones específicas que cada actor puede realizar. Los actores principales son: superusuario, administrador, juez y participante.

## <span id="page-28-1"></span>**Construcción del Software Sensorial**

La construcción del Software Sensorial se llevó a cabo en dos fases distintas, con un enfoque predictivo inicial y ciclos adaptativos posteriores. En el prototipo, se adoptó un enfoque predictivo basado en la información disponible en ese momento, enfocándose en las directrices establecidas en el plan inicial.

Después de tener un prototipo, se ingresó a una fase adaptativa, caracterizada por procesos iterativos e incrementales. Durante esta etapa, se realizaron ajustes continuos en respuesta a las necesidades y retroalimentación identificadas en la interacción directa con el concurso. La flexibilidad de este enfoque permitió una adaptación ágil a los cambios en los requisitos y permitió obtener una solución a las dinámicas del evento.

La recepción de manera activa de retroalimentación por parte de la Organización del Concurso Nacional de Quesos y la orientación del docente tutor, fueron elementos clave en la construcción del software. La combinación de enfoques adaptativos y ciclos iterativos permitió un desarrollo ágil, orientado a obtener resultados para cumplir con las expectativas del Concurso Nacional de Quesos.

#### <span id="page-29-0"></span>**Pruebas y Validación: Garantizando la Eficiencia y Fiabilidad**

La fase de pruebas y validación del Software Sensorial se llevó a cabo con una planificación que abordó aspectos clave del software. Se diseñaron pruebas para evaluar la eficiencia, fiabilidad, usabilidad y portabilidad del sistema, tratando de asegurar que cumpliera con los estándares establecidos y las expectativas del Concurso Nacional de Quesos . La elaboración de las pruebas se basó en una matriz de referencia, que sirvió como guía para evaluar cada función del software. Esta matriz de pruebas abarcó diversos escenarios y situaciones para garantizar una cobertura de las funcionalidades implementadas. Además, se desarrolló un plan de pruebas que delineó los escenarios y casos prueba enfocado en los atributos de calidad. La ejecución de las pruebas no solo se centró en la funcionalidad técnica, sino también en la experiencia del usuario y la capacidad de adaptación del software a diferentes contextos. Los resultados de las pruebas se documentaron, destacando los puntos fuertes del Software Sensorial. Además, se presentaron los resultados mediante una matriz de pruebas.

### <span id="page-30-0"></span>**Despliegue**

El despliegue de la aplicación Software Sensorial en la infraestructura de AWS. En el primer paso, se describe la configuración del servidor EC2, donde se instaló NGINX como proxy inverso, PostgreSQL como base de datos y PM2 para la gestión de procesos de Node.js. Además, se implementó una medida de seguridad adicional al registrar una contraseña al usuario de la base de datos. En el segundo paso, se detalla la configuración del backend, que incluyó ajustes en las variables de entorno y la habilitación del puerto 3000 para la comunicación HTTP. La utilización de PM2 fue esencial para monitorear el estado de la aplicación en tiempo real. Por último, en la configuración del frontend, se realizaron modificaciones en las variables de entorno para asegurar una conexión efectiva con el servidor backend alojado en AWS.

#### **RESULTADOS**

<span id="page-31-0"></span>A continuación, se presenta un resumen de los resultados obtenidos a lo largo del proceso de creación y despliegue del Software Sensorial en el marco del Concurso Nacional de Quesos.

A lo largo de la fase inicial de reuniones y las visitas durante los días del concurso, se logró una comprensión de las necesidades y expectativas de los actores clave. El modelado de procesos BPMN facilitó la visualización de los procesos existentes, además sirvió como guía para la planificación de mejoras. En la etapa para el desarrollo del software, se adoptó un enfoque híbrido, inicialmente predictivo y luego adaptativo, tratando de asegurar una implementación flexible. Las pruebas llevaron a cabo una evaluación de aspectos clave, y el despliegue de la aplicación se ejecutó de la siguiente manera.

A continuación, se detallan los resultados de cada fase del desarrollo de la aplicación:

#### <span id="page-32-0"></span>**Proceso Concurso Nacional de Quesos**

Tras reuniones con las partes interesadas, se procedió a representar el proceso mediante un diagrama BPMN como se está ejecutando.

## <span id="page-32-1"></span>**Proceso AS-IS**

En el modelo AS-IS de este proceso, se han identificado tres actores clave que participan activamente en el desarrollo del evento. El participante, considerado como un componente externo, se encuentra central en la dinámica del concurso. Adicionalmente, se destacan dos roles fundamentales: el juez, encargado de evaluar los quesos, y el organizador, responsable de coordinar y dirigir el evento. Además, cada paso que se realiza dentro del proceso es de manera manual.

A continuación, se muestra la representación detallada del modelado del proceso AS-IS, con el propósito de ofrecer una comprensión más profunda de la dinámica actual del Concurso Nacional de Quesos.

# **Figura 1**

## *Proceso AS IS- Concurso Nacional de Quesos*

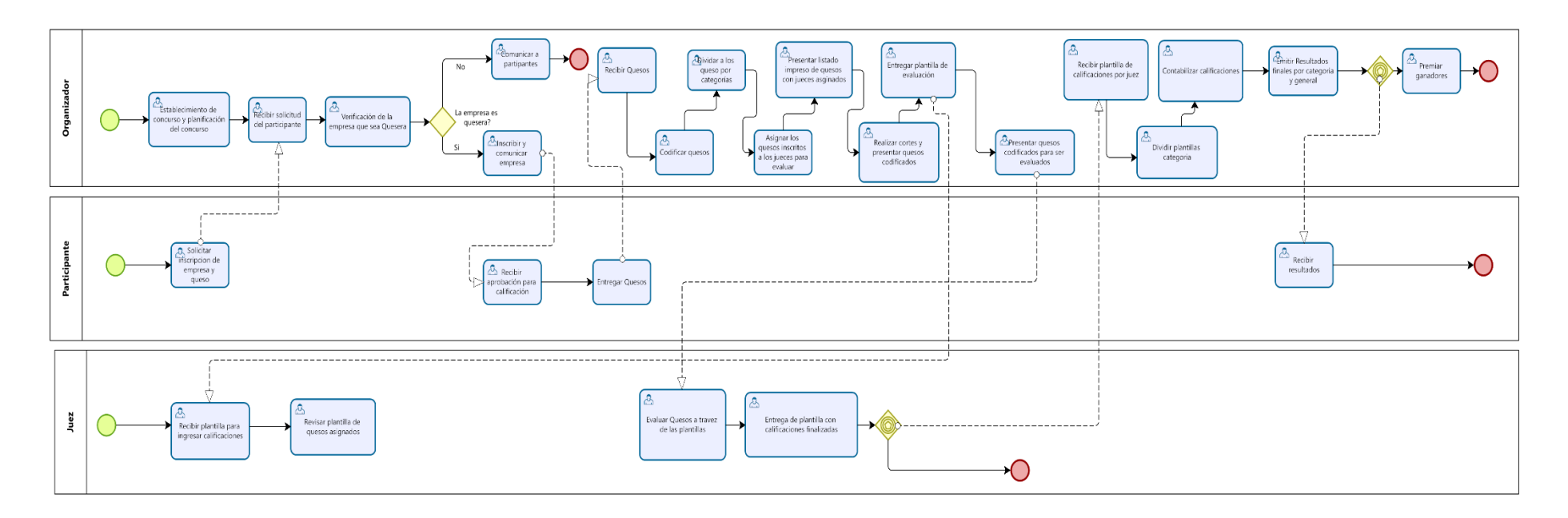

<span id="page-33-0"></span>*Nota*. Proceso AS-IS del Concurso Nacional de Quesos del Ecuador. Elaborado por: Los autores

#### <span id="page-34-0"></span>**Definición de Requerimientos**

Tras la recopilación de datos mediante reuniones y una visita directa al concurso, se obtuvo la información necesaria para establecer los requerimientos funcionales y no funcionales que serán fundamentales para el desarrollo del software. Esta fase de investigación directa ha permitido identificar las necesidades y expectativas de los usuarios, A continuación, detallamos los requerimientos funcionales y no funcionales.

### <span id="page-34-1"></span>**Requerimientos funcionales**

## *Gestión de participantes*

- El sistema debe permitir la inscripción de empresas participantes, recopilando información como nombres, detalles de contacto y tipos de quesos a presentar.
- Deberá ser capaz de gestionar la información de cada queso inscrito, incluyendo categorías correspondientes.

## *Proceso de asignación de jueces*

• El software deberá contar con un módulo para la asignación automatizada de jueces a los quesos participantes, tratando de asegurar una distribución equitativa y aleatoria.

## *Calificación de quesos*

- Deberá proporcionar una interfaz intuitiva para que los jueces ingresen sus evaluaciones sensoriales sobre apariencia, sabor y textura de cada queso en un rango de 0 a 5 con un máximo de 2 decimales.
- El sistema debe permitir la captura de comentarios adicionales de los jueces para que puedan justificar su calificación si es necesario.

## *Sumatoria de Calificaciones*

• Al evaluar el queso por parte del jurado, se debe ingresar la calificación por cada parámetro, donde se realizará una sumatoria por cada queso evaluado.

## *Generación de Reportes y Resultados*

- Se requiere la generación automática de los resultados del concurso a partir que el usuario descargue la información, destacando a los ganadores en cada categoría y de manera general.
- Los reportes de calificación se realizarán en formato csv. para poder ser exportados.

## <span id="page-35-0"></span>**Requerimientos no funcionales**

## *Usabilidad*

• El sistema deberá contar con una interfaz de usuario intuitiva y fácil de usar, asegurando que tanto los jueces como los organizadores puedan interactuar con el software.

## *Desempeño-Tiempo de respuesta*
• El software debe tener un tiempo de respuesta rápido, garantizando una experiencia fluida durante la inscripción, asignación de jueces, calificación y generación de resultados.

#### *Desempeño-Escalabilidad*

• Debe poder manejar un crecimiento de participantes y quesos sin afectar significativamente el rendimiento.

### *Compatibilidad-Plataformas*

• El software debe ser compatible con diversas navegadores y dispositivos, asegurando su accesibilidad desde dispositivos variados como computadoras, tablets y dispositivos móviles.

#### *Adaptabilidad-Personalización*

• El software debe permitir cierto grado de personalización para adaptarse a las necesidades específicas del Concurso Nacional de Quesos, sin requerir modificaciones significativas.

#### *Disponibilidad – Tiempo de actividad*

• El sistema debe garantizar un alto tiempo de actividad durante el periodo del concurso, evitando interrupciones que puedan afectar el desarrollo del evento.

#### **Caso de Uso UML**

Tras el levantamiento de información, se realizan casos de uso UML para el entendimiento de requerimientos y describir las funcionalidades del programa en el contexto del Concurso Nacional de Quesos. Estos diagramas permiten representar las funcionalidades de los diferentes tipos de usuarios en diferentes escenarios.

#### **Inicio sesión**

En el escenario de inicio de sesión, los usuarios que deseen acceder al sistema deberán ingresar inicialmente sus credenciales, dependiendo de su rol. La aplicación solicita el correo electrónico y la contraseña como credenciales de seguridad. El sistema verifica estas credenciales, permitiendo el acceso al sistema si el usuario las correctas. A continuación, se presenta el diagrama de caso de uso del escenario para proporcionar una comprensión visual.

### **Figura 2**

*Caso de uso UML - Módulo Inicio de sesión*

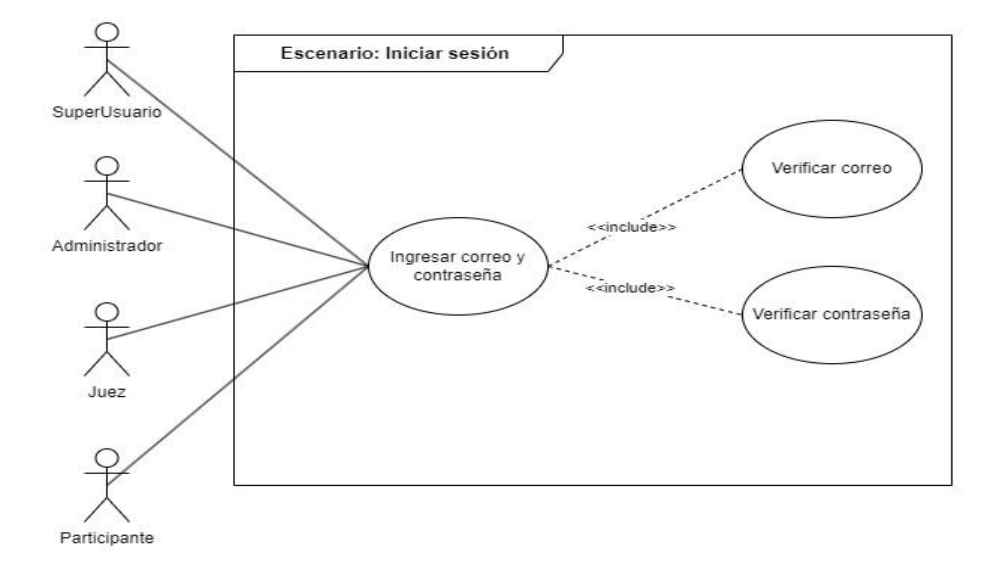

*Nota.* Caso de uso UML 'Concurso Nacional de Quesos, módulo iniciar sesión. Elaborado por: Los autores.

### **Registrar participante**

En el escenario de registro del participante, el usuario invitado ingresará los datos solicitados por el sistema para su respectivo registro, con su rol correspondiente de participante. A continuación, se presenta el diagrama de caso de uso del escenario para proporcionar una comprensión visual.

### **Figura 3**

*Caso de uso UML - Módulo registrar participante*

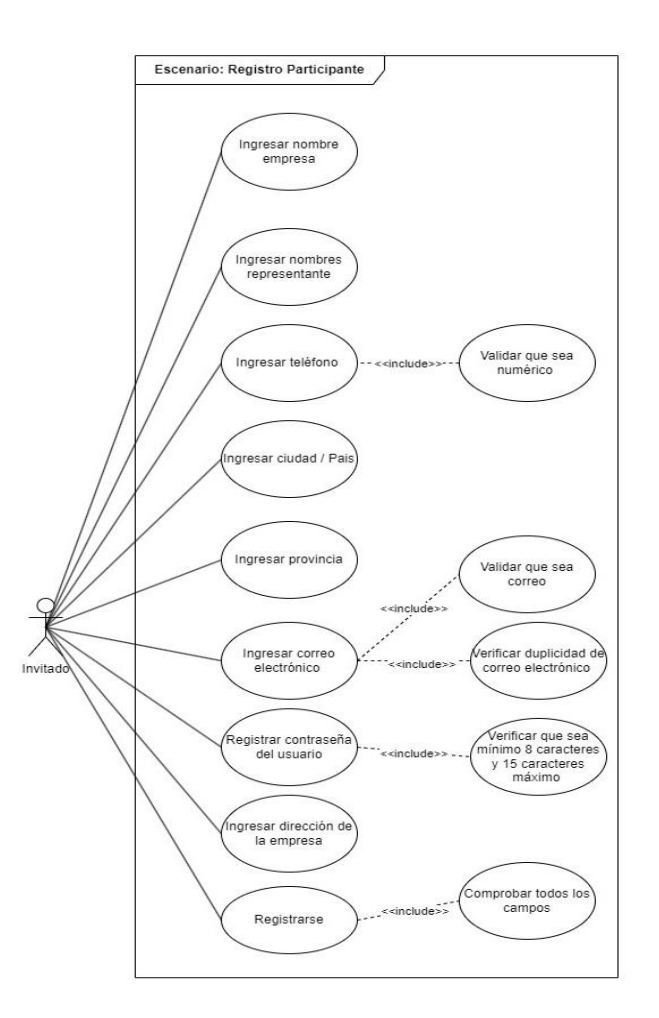

*Nota.* Caso de uso UML Concurso Nacional de Quesos, módulo registro Participante. Elaborado por: Los autores.

### **Registrar queso**

En el escenario de registro de queso, el usuario participante ingresa los datos de su queso, destacando la importancia de seleccionar el concurso y la categoría en la que participará el queso. A continuación, se presenta el diagrama de caso de uso del escenario para proporcionar una comprensión visual.

## **Figura 4**

*Caso de uso UML - Módulo registrar queso*

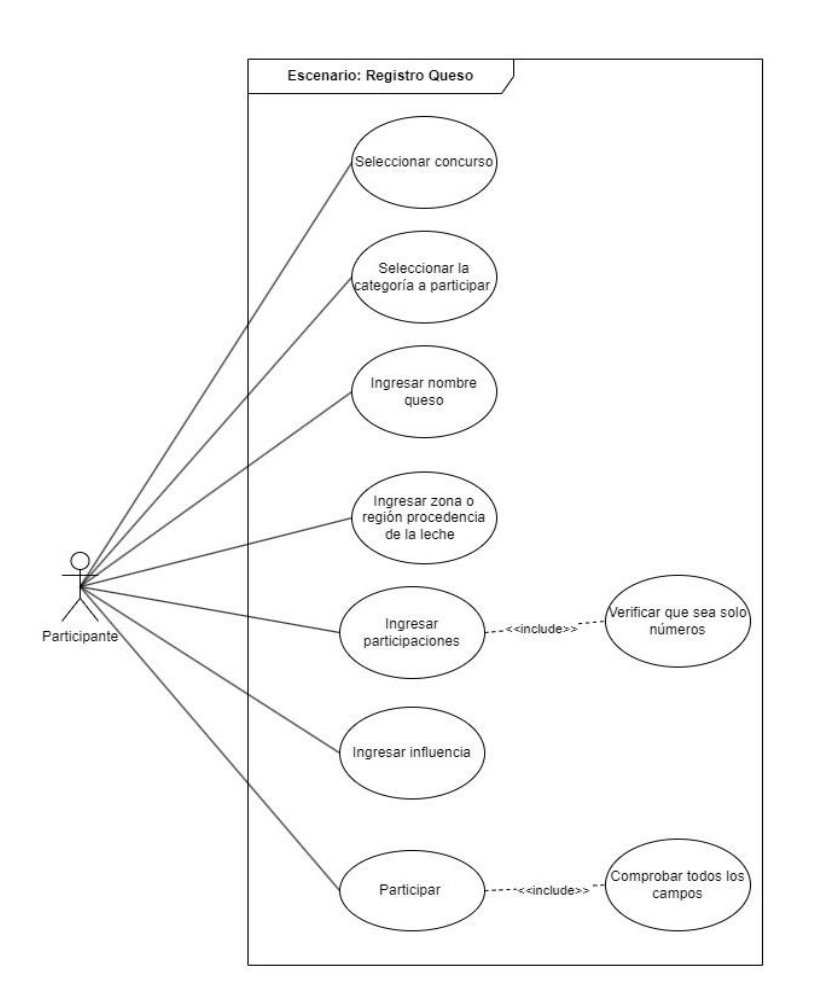

*Nota.* Caso de uso UML Concurso Nacional de Quesos, módulo registrar queso. Elaborado por: Los autores.

### **Registrar superusuarios**

En el escenario de registro de superusuario, se ingresarán los datos solicitados en el sistema para crear otro superusuario, con el propósito de brindar asistencia dentro del sistema. A continuación, se presenta el diagrama de caso de uso del escenario para proporcionar una comprensión visual.

## **Figura 5**

*Caso de uso UML - Módulo registrar superusuario*

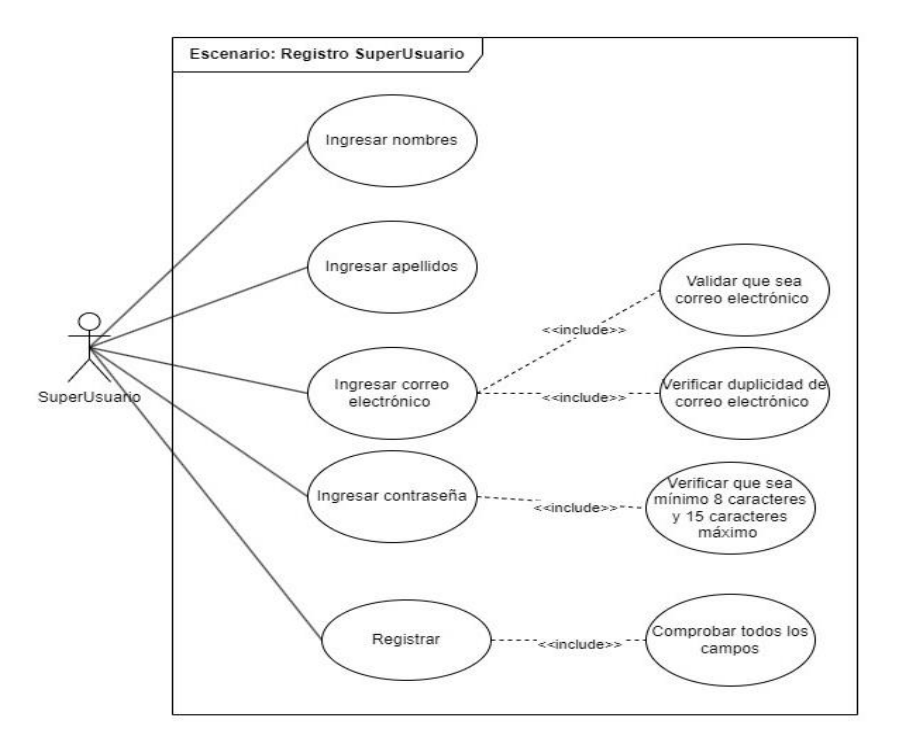

*Nota.* Caso de uso UML Concurso Nacional de Quesos, módulo registro superusuario. Elaborado por: Los autores.

### **Registrar Administrador**

En el escenario de registro de administrador, el superusuario registra los datos solicitados en el sistema para crear un administrador. El mismo que tendrá el propósito de brindar asistencia dentro del sistema y gestionar las opciones proporcionadas por su rol. A continuación, se presenta el diagrama de caso de uso del escenario para proporcionar una comprensión.

### **Figura 6**

*Caso de uso UML - Módulo registrar administrador*

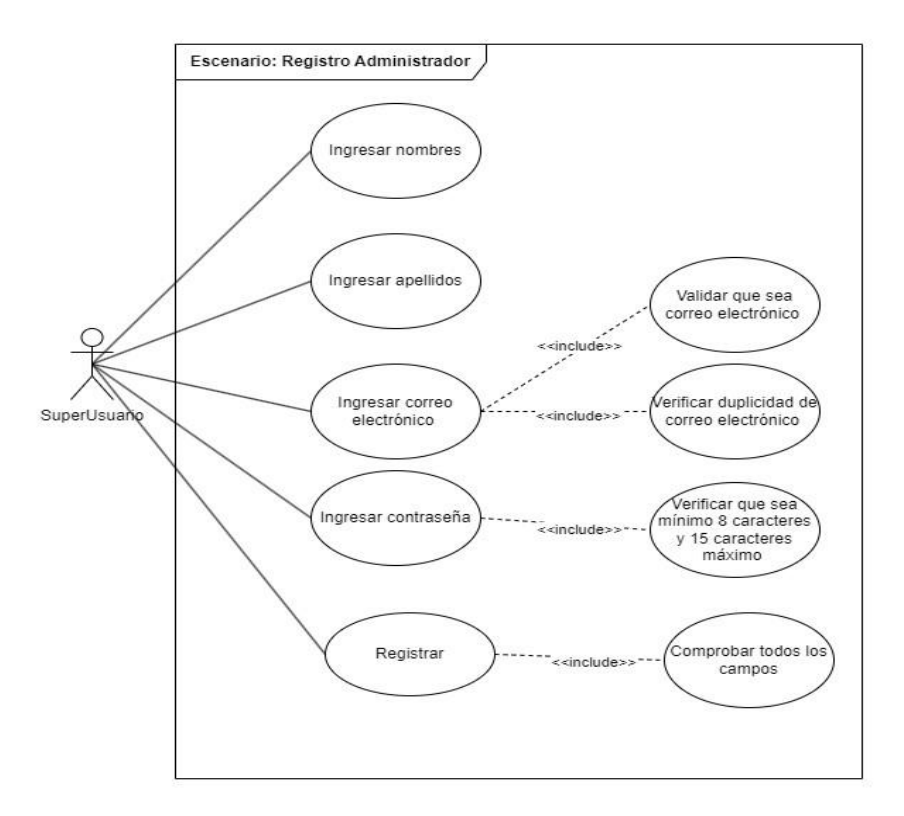

*Nota.* Caso de uso UML Concurso Nacional de Quesos, módulo registro administrador. Elaborado por: Los autores.

#### *Registrar Concurso*

En el escenario de registro de concursos, tanto el superusuario como el administrador tienen la capacidad de crear un nuevo concurso. Este proceso implica la introducción de información específica requerida por el sistema para llevar a cabo la creación del concurso. A continuación, se presenta el diagrama de caso de uso del escenario de registro de concurso para una comprensión visual.

### **Figura 7**

*Caso de uso UML Concurso Nacional de Quesos - Módulo registrar concurso*

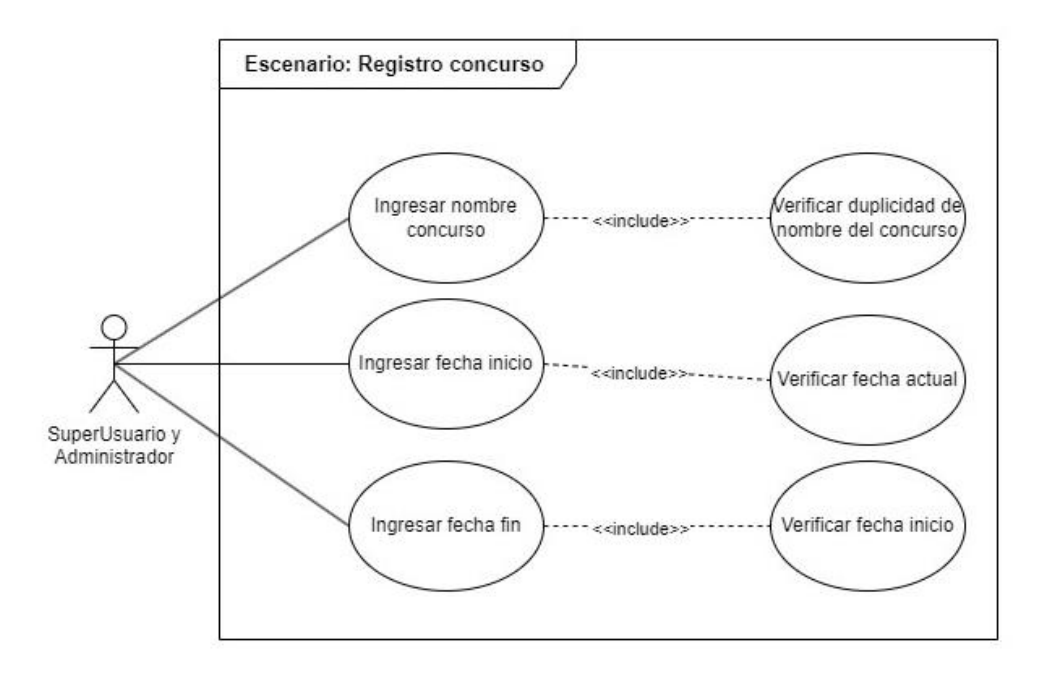

*Nota.* Caso de uso UML Concurso Nacional de Quesos, módulo registrar concurso. Elaborado por: Freddy Camacho y Anthony Grijalva

# *Registrar Juez*

En el escenario de registro de jueces, el administrador crea los perfiles para los jueces. Este procedimiento implica la inserción de información específica requerida por el sistema, destacando aspectos como el correo electrónico y la contraseña del juez, permitiéndole así el acceso al sistema. A continuación, se presenta el diagrama de caso de uso del escenario registrar juez para una comprensión visual.

# **Figura 8**

*Caso de uso UML - Módulo registrar juez*

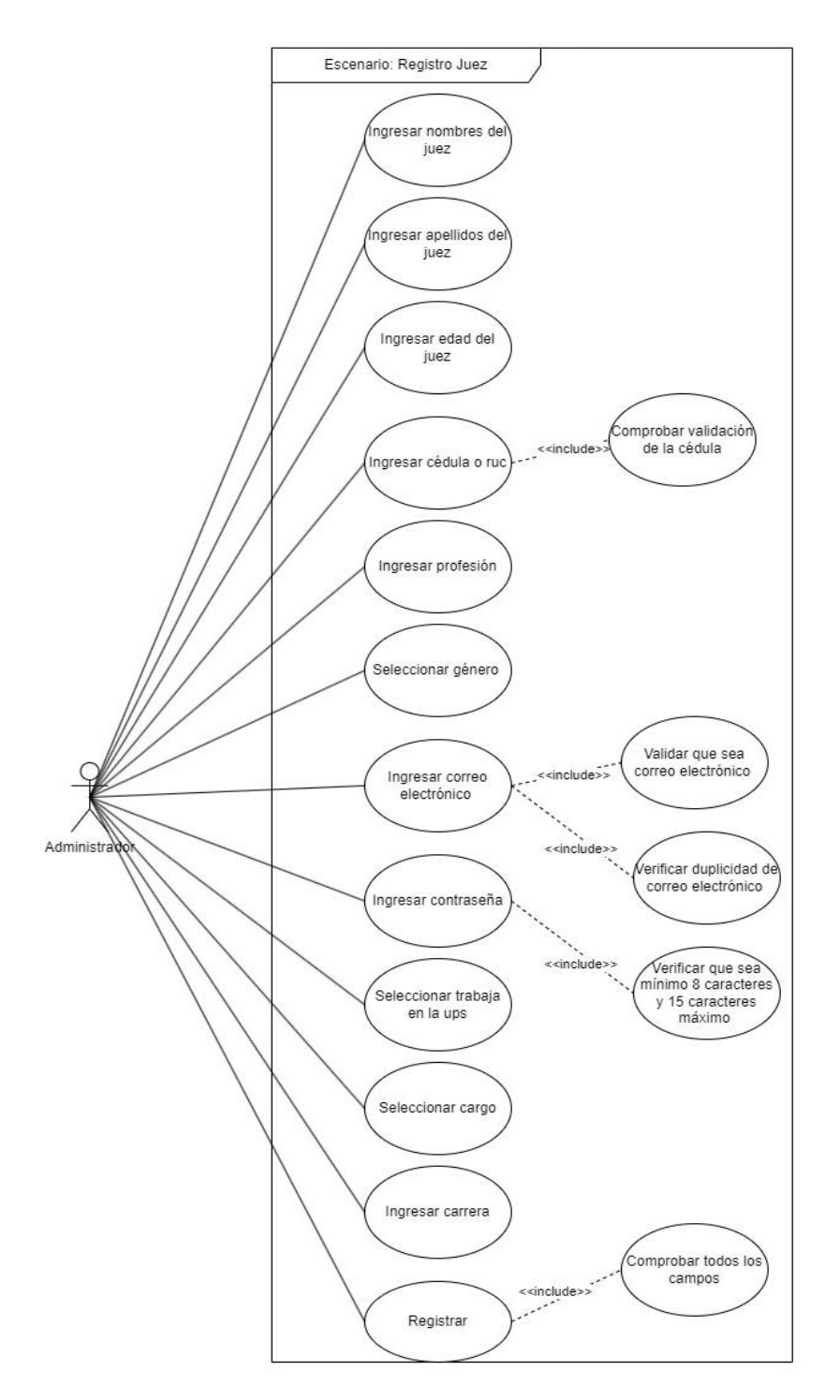

*Nota.* Caso de uso UML Concurso Nacional de Quesos, modulo registro juez. Elaborado por: Los autores.

## *Registro calificación*

En el escenario de registro de calificaciones, el juez se encarga de seleccionar el concurso al que ha sido asignado. Posteriormente, deberá elegir el código asignado por el sistema para el queso que se someterá a la evaluación de los parámetros sensoriales del queso. A continuación, se presenta el diagrama de caso de uso del escenario registrar concurso para una comprensión visual.

#### **Figura 9**

*Caso de uso UML - Módulo registrar calificaciones*

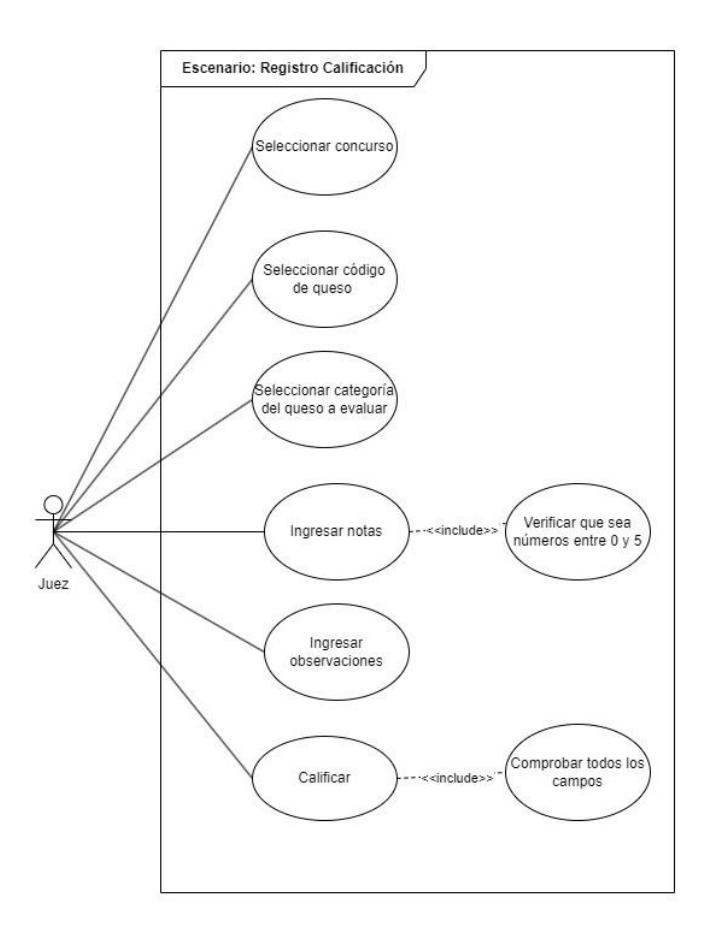

*Nota.* Caso de uso UML Concurso Nacional de Quesos, modulo registro calificación por parte del usuario juez. Elaborado por: Los autores.

# **Asignación Quesos y Juez**

En el escenario de asignación de quesos y jueces, tanto el superusuario como el administrador serán responsables de seleccionar los jueces que participarán en la evaluación del concurso. Después, deberán elegir los quesos aceptados en el evento. Una vez seleccionados estos parámetros, el sistema asignará automáticamente a los jueces con los quesos que deben ser evaluados. En el siguiente paso, se expone el diagrama de caso de uso del escenario para una comprensión visual.

#### **Figura 10**

*Caso de uso UML – Asignar juez queso*

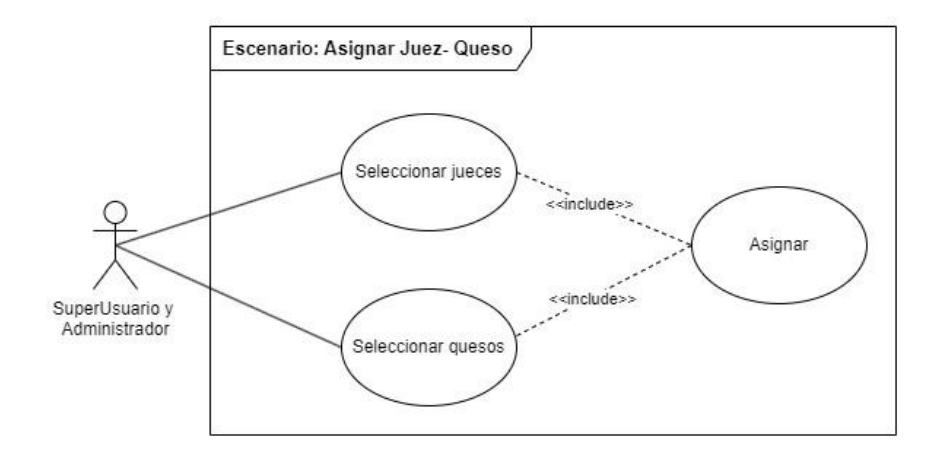

*ç Nota.* Caso de uso UML Concurso Nacional de Quesos, módulo registro Asignar Juez y Queso. Elaborado por: Los autores.

#### *Generación reportes*

En el escenario de generación de reportes, el superusuario será el encargado de seleccionar el concurso para visualizar los datos de las calificaciones de los quesos. En este proceso, tendrá la opción de aplicar filtros a las categorías o dejar en el estado principal del sistema la generación de los reportes del concurso en cuestión. Esto permitirá identificar a los ganadores tanto por categoría como por clasificación general. Seguidamente, se muestra el diagrama de caso de uso del escenario para una comprensión visual.

#### **Figura 11**

*Caso de uso UML – Emisión de reportes*

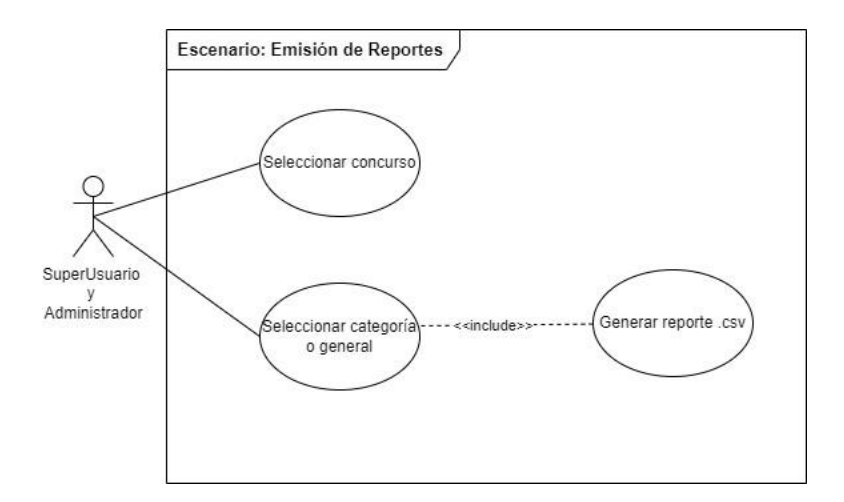

*Nota.* Caso de uso UML Concurso Nacional de Quesos, módulo emisión de reportes. Elaborado por: Los autores.

#### **Arquitectura de base de datos**

La estructura de la base de datos que respalda el funcionamiento del Software Sensorial se compone de varias tablas interrelacionadas, diseñadas para gestionar eficientemente la información clave del sistema. Estas tablas incluyen:

- Tabla roles: Contiene las columnas id\_rol y rol, que determinan el rol del usuario. Los roles contemplados son Superusuario, Administrador, Juez y Participante.
- Tabla usuarios: Almacena la información del usuario, incluyendo su rol registrado, correo y contraseña para facilitar el acceso al sistema.
- Tabla superusuario: Contiene los datos exclusivos de los superusuarios, incluyendo sus nombres y apellidos, en concordancia c0on la tabla de usuarios.
- Tabla administrador: Almacena la información exclusiva de los administradores, también vinculada con la tabla de usuarios a través de nombres y apellidos.
- Tabla concursos: Registra información relacionada con los concursos, incluyendo el nombre del concurso, la fecha de inicio y finalización, así como su estado actual.
- Tabla participante: Permite a los usuarios registrar información específica en el formulario del software para su inscripción como participante. Incluye columnas como nombre\_empresa, nombre\_representante, teléfono, ciudad, provincia y dirección.
- Tabla juez: Registra los datos de los jueces encargados de la evaluación, recopilando la información requerida en el formulario de la aplicación.
- Tabla quesos: Almacena la información esencial de los quesos participantes, incluyendo el concurso en el que participan, la categoría y el nombre del queso, entre otros datos proporcionados en el formulario del software.
- Tabla concursos\_juez\_queso: Esta tabla gestiona las asignaciones correspondientes a cada concurso, vinculando los jueces y los códigos de los quesos. Estas asignaciones son utilizadas para la evaluación de las calificaciones asignadas por el sistema a cada juez.
- Tabla calificación: Almacena las evaluaciones determinadas por los jueces para los códigos de queso asignados en el concurso. Incluye aspectos como apariencia, sabor y textura.

A continuación, se presenta el diagrama de base datos del Software Sensorial:

#### **Figura 12**

#### *Diagrama de base de datos aplicación*

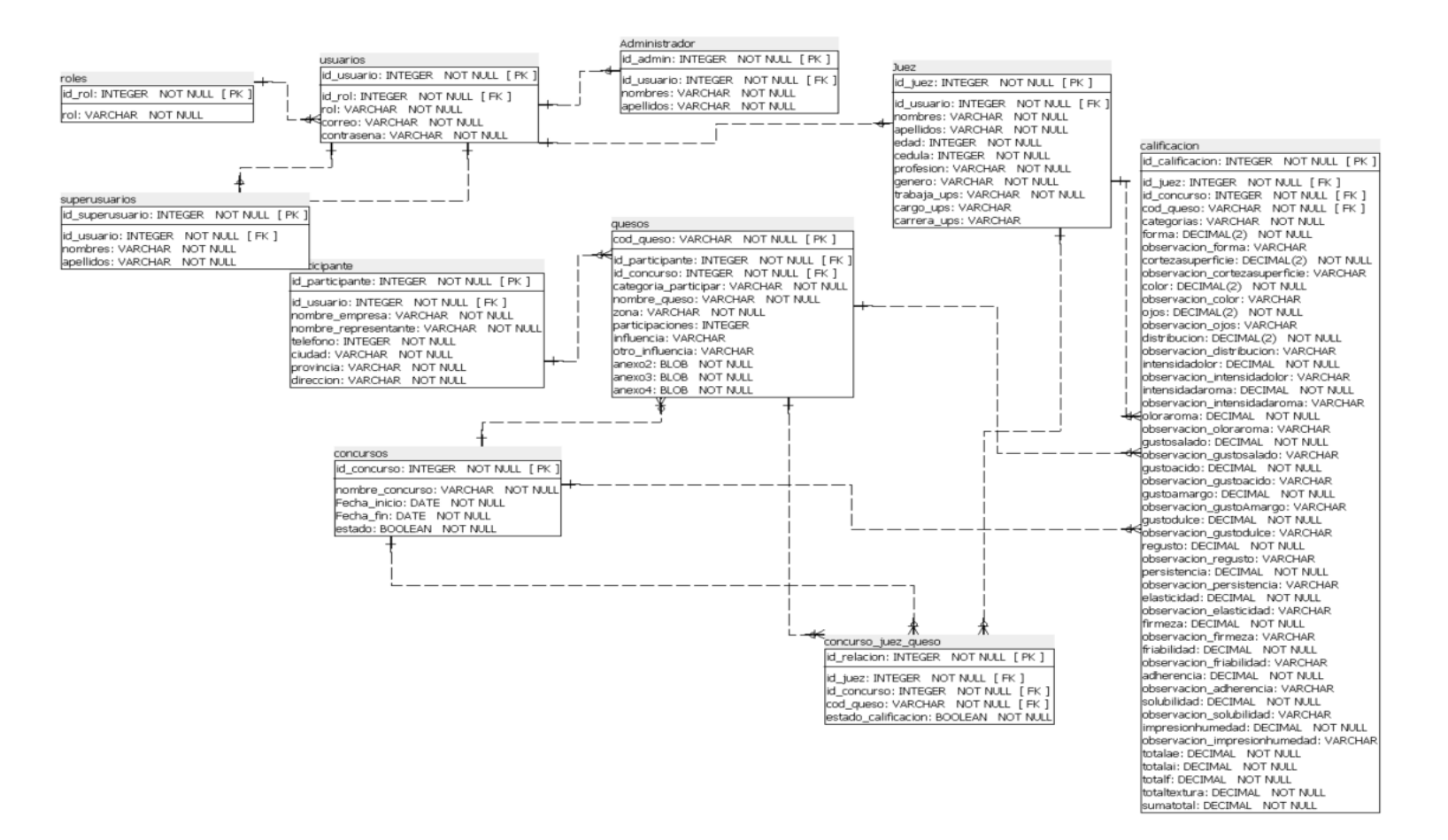

*Ilustración 4 DB General.* Elaborado por: Los autores.

#### **Arquitectura cliente servidor**

La arquitectura cliente servidor constituye un modelo fundamental para el desarrollo del Software Sensorial destinado al Concurso Nacional de Quesos. En esta estructura, la interfaz de usuario desempeñará el papel de componente cliente, proporcionando una experiencia interactiva a jueces y organizadores mediante tecnologías como React, Vite y TypeScript. En el lado del servidor, la lógica de negocio será gestionada por Node.js, encargándose de tareas como la asignación de jueces y el procesamiento de puntuaciones. Por esto, la comunicación e interacción entre el cliente y el servidor se hace eficiente, fluida y rápida.

Adicionalmente, la base de datos PostgreSQL se eligió el repositorio central, encargado de almacenar y recuperar datos cruciales para el desarrollo del concurso. Esta arquitectura Cliente-Servidor se ha concebido para asegurar un rendimiento óptimo, escalabilidad y una gestión eficiente de las operaciones esenciales.

#### **Figura 13**

*Arquitectura cliente servidor*

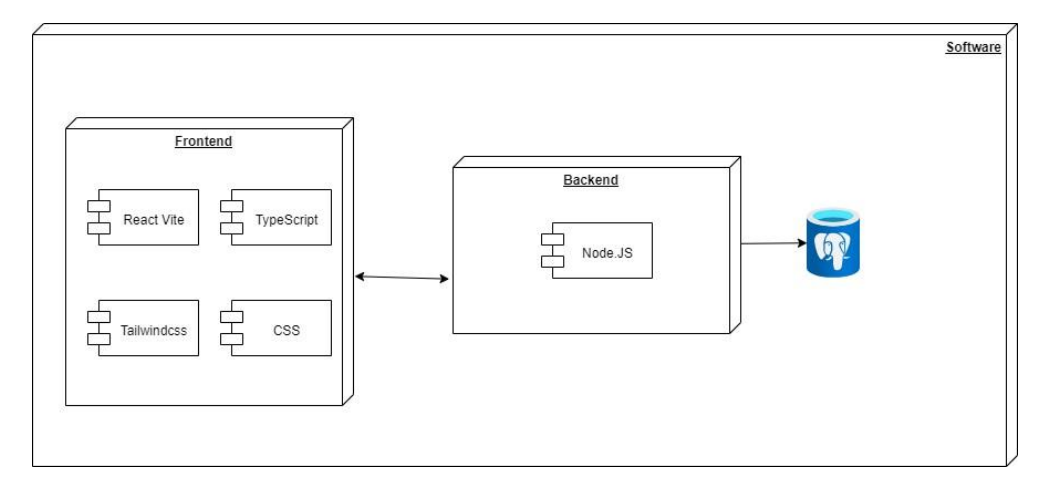

*Nota.* Arquitectura cliente servidor Elaborado por: Los autores.

### **Arquitectura navegacional**

La arquitectura del Software Sensorial se fundamenta en un enfoque modular que facilita la interacción eficiente entre sus componentes clave. A continuación, se presenta una descripción parcial de algunos de los módulos, con el fin de brindar una comprensión de las funciones de los usuarios y la navegación dentro de la aplicación

Módulo Invitado: En el módulo de invitado, los usuarios pueden visualizar las páginas del portal, iniciar sesión y realizar el registro, específicamente el de los participantes.

### **Figura 14**

#### *Mapa de navegación-Módulo invitado*

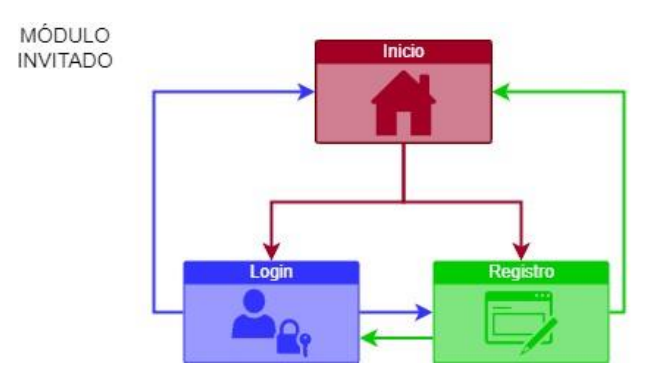

*Nota.* Mapa de Navegación, módulo Invitado Elaborado por: Los autores.

**Módulo Superusuario:** En el módulo del superusuario, se brinda la posibilidad de visualizar las páginas que contienen las opciones relacionadas con concursos, superusuarios, administradores y reportes. Este módulo se ha diseñado para otorgar al superusuario un acceso privilegiado y una interfaz que le permita gestionar de manera eficiente los concursos, administrar a los superusuarios y a los administradores.

# **Figura 15**

*Mapa de Navegación - Módulo superusuario*

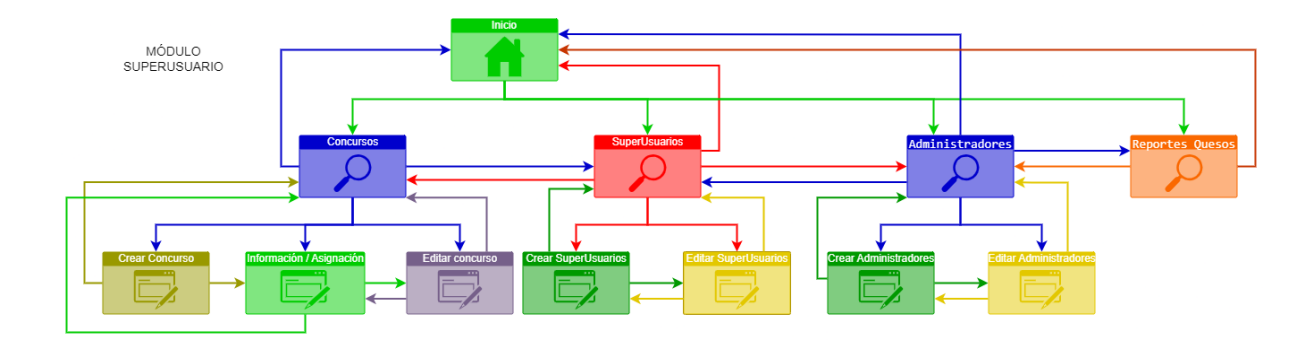

*Nota.* Mapa de Navegación, módulo superusuario. Elaborado por: Los autores.

**Módulo Administrador:** En el módulo del administrador, permite la visualización de páginas que contienen opciones relacionadas con concursos y jueces.

# **Figura 16**

*Mapa de Navegación - Módulo Administrador*

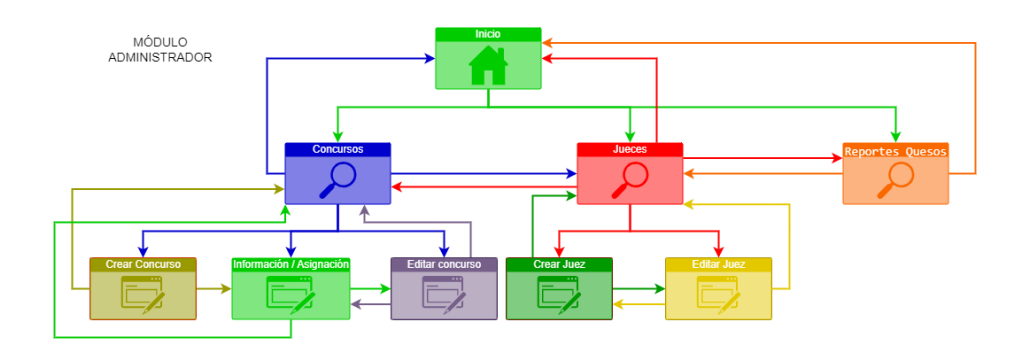

*Nota.* Mapa de Navegación, módulo Administrador. Elaborado por: Los autores.

**Módulo Juez:** En el módulo del juez, se proporciona la visualización de la página de calificación, la cual contendrá la asignación de los quesos que se han designado al juez para su evaluación.

# **Figura 17**

*Mapa de Navegación – Módulo Juez*

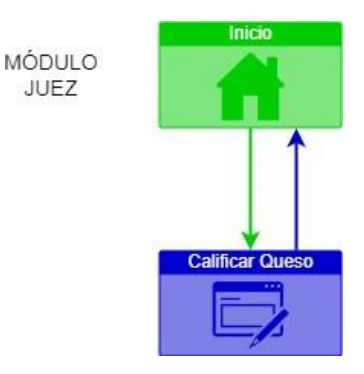

*Nota.* Mapa de Navegación, módulo Juez. Elaborado por: Los autores.

**Módulo Participante:** En el módulo del participante, se proporciona al usuario la opción de registrar el queso para participar en el concurso. Este proceso implica seleccionar el concurso en el que se desea participar y la categoría correspondiente en la que el queso va a competir.

# **Figura 18**

*Mapa de Navegación – Módulo Participante*

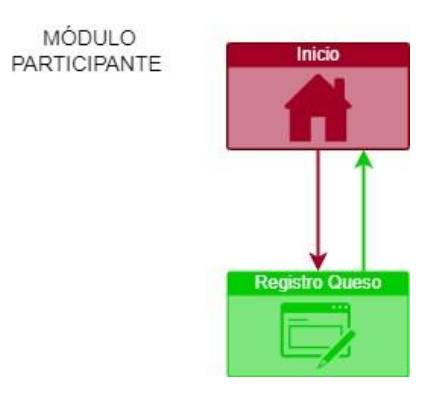

*Nota.* Mapa de Navegación, módulo Participante. Elaborado por: Los autores.

### **Interfaces gráficas de usuario**

A continuación, se detallan las principales gráficas de usuario que pertenecen al Software Sensorial, resaltando los resultados obtenidos. Posteriormente, se describen las funcionalidades clave de las interfaces de resultados.

### **Interfaz gráfica de usuario pantalla iniciar sesión**

A continuación, se muestra la pantalla de iniciar sesión donde el usuario debe registrar sus credenciales para poder ingresar dentro del sistema.

## **Figura 19**

*GUI - Inicio de Sesión*

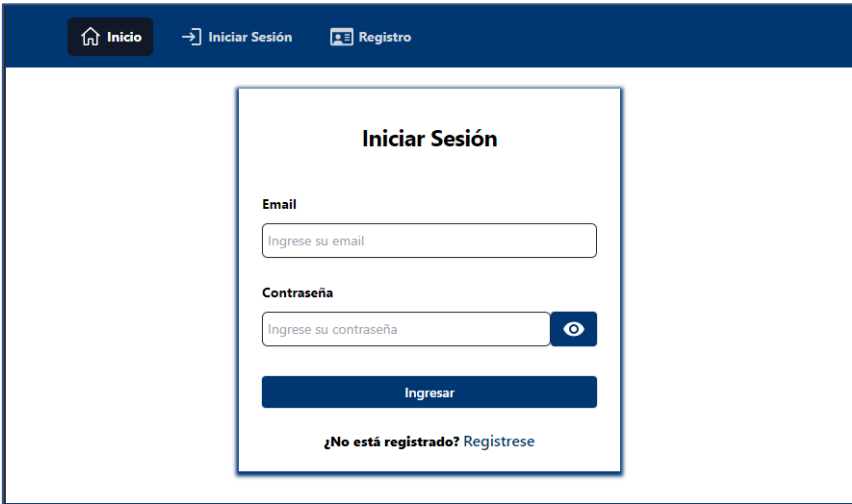

*Nota.* Interfaces Concurso Nacional de Quesos - Inicio de Sesión. Elaborado por: Los autores.

## **Interfaz gráfica de registro usuario participante**

A continuación, se muestra la interfaz gráfica a través del formulario de registro destinado al usuario participante. El usuario invitado deberá completar todos los datos personales para que el registro sea exitoso.

## **Figura 20**

*GUI – Registro participante*

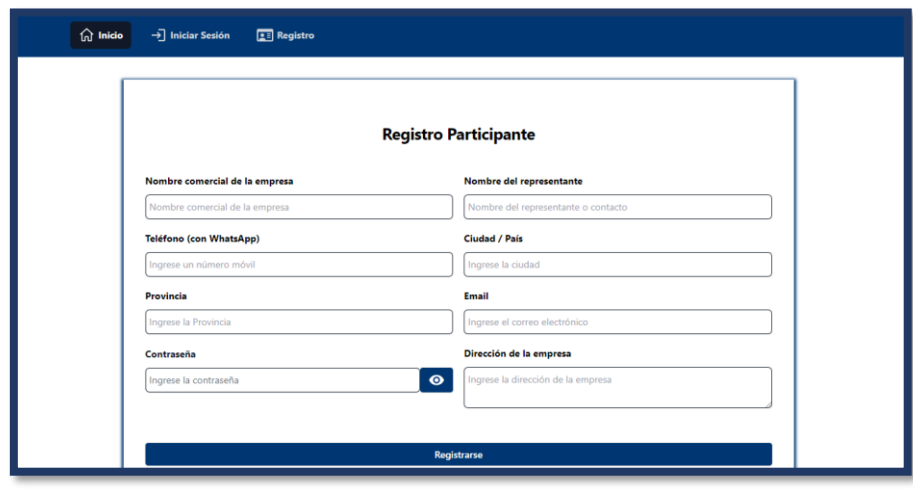

*Nota.* Interfaces Concurso Nacional de Quesos - Registro Participante. Elaborado por: Los autores.

### **Interfaz gráfica de usuario registro queso**

Una vez que el participante ha ingresado al sistema, podrá acceder a la página para registrar su queso en el concurso, además de ingresar datos fundamentales como la categoría, descripción y otros datos del queso a concursar.

# **Figura 21**

*GUI – Registro Queso*

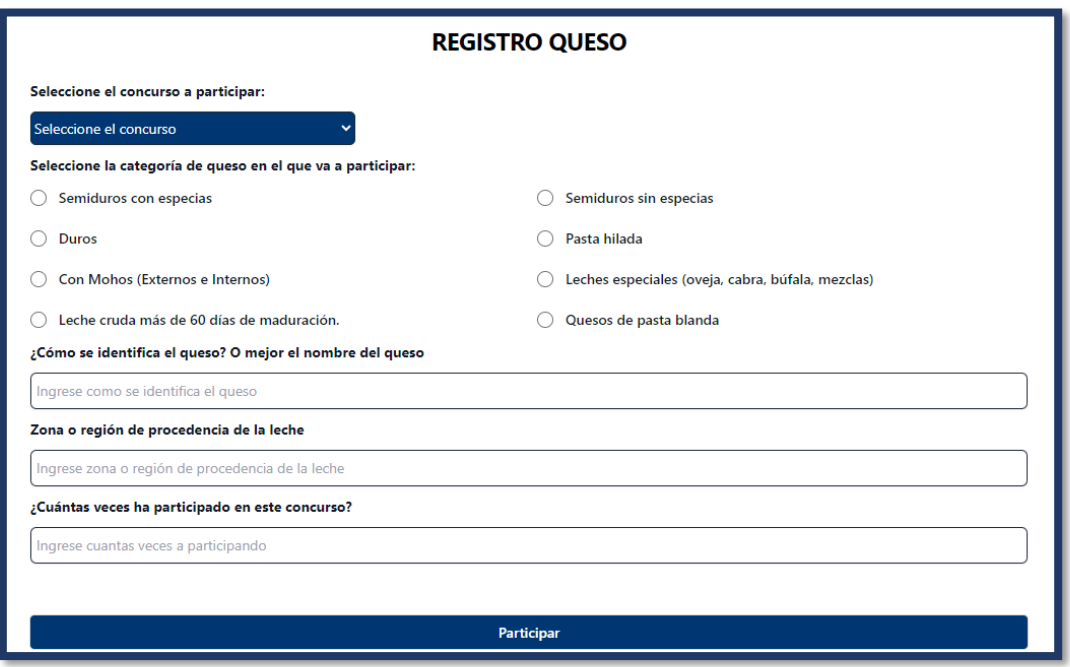

*Nota.* Interfaces Concurso Nacional de Quesos-Registro Queso. Elaborado por: Los autores.

#### **Interfaz gráfica de usuario registro concurso**

El superusuario y el administrador pueden visualizar varias opciones relacionadas con el concurso. Estas incluyen la creación de nuevos concursos, la visualización de la lista completa de concursos en el sistema, así como un sistema de filtrado para facilitar la búsqueda de concursos específicos. Además, disponen de múltiples funciones relacionadas con el concurso en cuestión, como acceder a la información detallada de los quesos registrados, asignar jueces a los quesos registrados, visualizar el estado de la asignación (indicando si el juez ha calificado el queso o no), modificar los detalles del concurso seleccionado y finalizar el concurso.

## **Figura 22**

#### *GUI – Registro concurso*

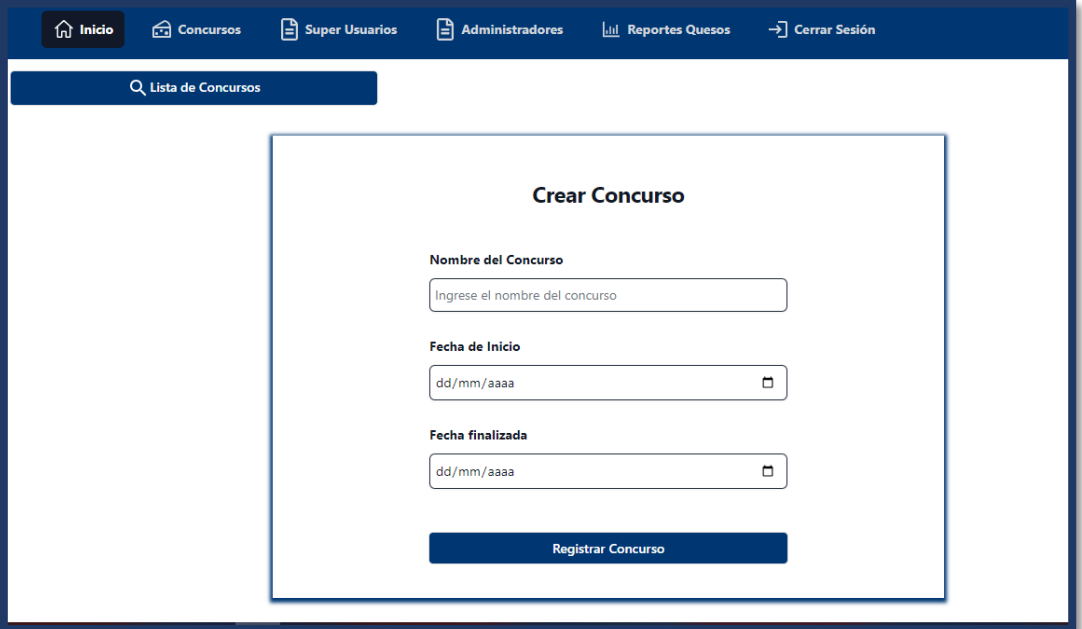

*Nota.* Interfaces Concurso Nacional de Quesos - Crear Concurso. Elaborado por: Los autores.

## **Interfaz gráfica de usuario asignación de jueces y quesos**

En esta interfaz, se presenta una tabla que muestra todos los quesos registrados, incluyendo categorías, nombre del queso, código, nombre de la empresa y nombre del representante. El administrador y el superusuario tienen la capacidad de seleccionar todos los quesos y asignarlos a sus respectivos jueces para su evaluación

# **Figura 23**

*GUI – Módulo asignación jueces queso*

| Selecciona la categoría que quieres ver: |                                    |                           |                                    |                       |                             |  |  |
|------------------------------------------|------------------------------------|---------------------------|------------------------------------|-----------------------|-----------------------------|--|--|
|                                          |                                    |                           | Seleccione la categoría $\ \vee\ $ |                       |                             |  |  |
| <b>Seleccionar Todos</b>                 | <b>Desmarcar</b>                   |                           |                                    |                       |                             |  |  |
|                                          | <b>LISTA DE QUESOS REGISTRADOS</b> |                           |                                    |                       |                             |  |  |
| <b>SELECCIONE</b>                        | <b>CATEGORÍA</b>                   | <b>NOMBRE QUESO</b>       | <b>CÓDIGO QUESO</b>                | <b>NOMBRE EMPRESA</b> | <b>NOMBRE REPRESENTANTE</b> |  |  |
|                                          | PHIlada                            | <b>OAXACA</b>             | <b>PHI92</b>                       | <b>Favorita</b>       | Freddy                      |  |  |
|                                          | PHIlada                            | <b>OAXACA</b>             | <b>PHI417</b>                      | <b>Favorita</b>       | Freddy                      |  |  |
|                                          | <b>SSE</b>                         | <b>QUESO TESA</b>         | <b>SSE630</b>                      | Favorita              | Freddy                      |  |  |
|                                          | PHIlada                            | Pronolone                 | <b>PHI778</b>                      | <b>Favorita</b>       | Freddy                      |  |  |
|                                          | <b>Duros</b>                       | <b>WARA VIEJO GRUYERE</b> | <b>Dur773</b>                      | <b>Favorita</b>       | Freddy                      |  |  |
|                                          | <b>Duros</b>                       | <b>WARA JOVEN GRUYERE</b> | <b>Dur179</b>                      | <b>Favorita</b>       | Freddy                      |  |  |
|                                          |                                    |                           |                                    |                       |                             |  |  |
|                                          | <b>SSE</b>                         | <b>OUESO 4000</b>         | <b>SSE748</b>                      | <b>Favorita</b>       | Freddy                      |  |  |
|                                          | <b>SSE</b>                         | <b>TILSIT VIEJO</b>       | <b>SSE461</b>                      | Favorita              | Freddy                      |  |  |
|                                          | <b>MOHOS</b>                       | <b>VACHERIN</b>           | <b>Mex652</b>                      | <b>Favorita</b>       | Freddy                      |  |  |

*Nota.* Interfaces Concurso Nacional de Quesos - Asignar Juez y Quesos. Elaborado por: Los autores.

### **Interfaz gráfica de usuario asignaciones jueces queso**

A continuación, se visualizará la pantalla de información de las asignaciones de los jueces con sus respectivos códigos de quesos, y además de la información del estado de calificaciones, es decir si el juez ha calificado el queso o está pendiente todavía a ser evaluado. Esto ayudará al superusuario a tener un control sobre las calificaciones si el juez se olvida de evaluar.

## **Figura 24**

*GUI – Listado de Asignaciones Juez y Queso*

| $\widehat{\mathsf{m}}$ Inicio                                                      | Super Usuarios<br><b>Concursos</b>               | $\boxed{\triangle}$ Administradores | <b>Ill Reportes Quesos</b> | $\rightarrow$ Cerrar Sesión       |  |  |  |  |  |  |
|------------------------------------------------------------------------------------|--------------------------------------------------|-------------------------------------|----------------------------|-----------------------------------|--|--|--|--|--|--|
|                                                                                    | Q Lista de Concursos                             |                                     |                            |                                   |  |  |  |  |  |  |
| <b>SELECCIONE PARA FILTRAR:</b>                                                    |                                                  |                                     |                            |                                   |  |  |  |  |  |  |
|                                                                                    | Estado calificación:<br>Todos los estados $\sim$ |                                     |                            |                                   |  |  |  |  |  |  |
| ASIGNACIÓN DE JUECES CON LOS QUESOS DEL CONCURSO                                   |                                                  |                                     |                            |                                   |  |  |  |  |  |  |
| <b>Descargar las asignaciones a CSV</b><br><b>Descargar las asignaciones a PDF</b> |                                                  |                                     |                            |                                   |  |  |  |  |  |  |
| <b>ASIGNACIONES</b>                                                                |                                                  |                                     |                            |                                   |  |  |  |  |  |  |
|                                                                                    | <b>JUEZ</b>                                      | <b>CÓDIGO QUESO</b>                 |                            | <b>ESTADO DE LA CALIFIFCACIÓN</b> |  |  |  |  |  |  |
|                                                                                    | Karla Mena                                       | <b>Dur530</b>                       |                            | Calificado                        |  |  |  |  |  |  |
|                                                                                    | <b>Freddy Camacho</b>                            | <b>Dur530</b>                       |                            | No califica                       |  |  |  |  |  |  |
|                                                                                    | <b>Jaime Ortiz</b>                               | <b>Dur530</b>                       |                            | No califica                       |  |  |  |  |  |  |
|                                                                                    | <b>Freddy Camacho</b>                            | <b>Dur577</b>                       |                            | No califica                       |  |  |  |  |  |  |
|                                                                                    | <b>Karla Mena</b>                                | <b>Dur577</b>                       |                            | No califica                       |  |  |  |  |  |  |
|                                                                                    | <b>Jaime Ortiz</b>                               | <b>Dur577</b>                       |                            | No califica                       |  |  |  |  |  |  |
|                                                                                    | <b>Jaime Ortiz</b>                               | <b>Dur802</b>                       |                            | No califica                       |  |  |  |  |  |  |
|                                                                                    | Karla Mena                                       | <b>Dur802</b>                       |                            | No califica                       |  |  |  |  |  |  |
|                                                                                    | <b>Freddy Camacho</b>                            | <b>Dur802</b>                       |                            | No califica                       |  |  |  |  |  |  |
|                                                                                    | <b>Freddy Camacho</b>                            | <b>Ojo342</b>                       |                            | No califica                       |  |  |  |  |  |  |

*Nota.* Interfaces Concurso Nacional de Quesos - Lista de Asignaciones Juez y Queso. Elaborado por: Los autores.

#### **Interfaz gráfica de usuario listado de calificación de los concursos**

En esta interfaz, el superusuario puede visualizar las calificaciones asociadas al concurso seleccionado. Dispone de la opción de emitir resultados, ya sea mostrando las calificaciones generales o filtrando por categoría específica. Además, las calificaciones tienen la posibilidad de ser exportadas a un archivo con extensión .csv, proporcionando una gestión más cómoda para el usuario.

#### **Figura 25**

*GUI – Listado de calificaciones de los concursos generados.*

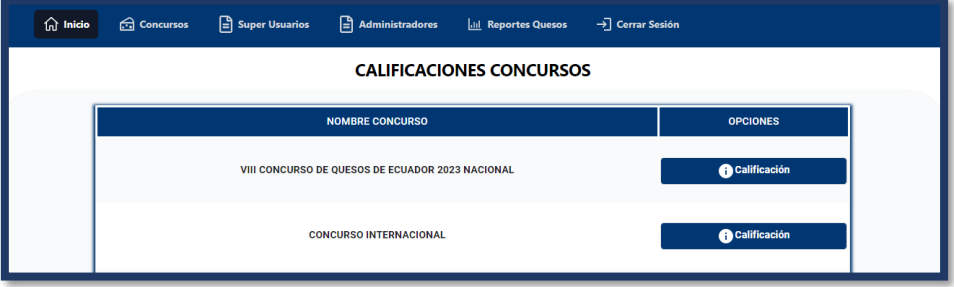

*Nota.* Interfaces Concurso Nacional de Quesos - Lista de Calificaciones de los Concursos. Elaborado por: Los autores.

## **Figura 26**

*GUI – Módulo calificaciones*

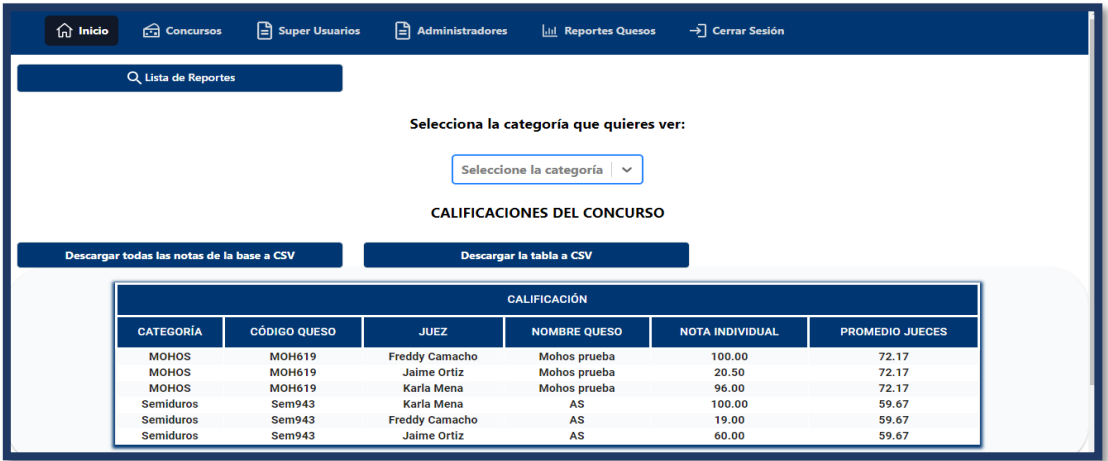

*Nota.* Interfaces Concurso Nacional de Quesos - Calificaciones. Elaborado por: Los autores.

# **Interfaz gráfica de usuario listado de calificación de los concursos**

A continuación, el juez después de iniciar sesión va a visualizar todos los quesos asignados por el sistema para su respectiva valoración (nota y observaciones en caso de ser necesario), y cuando el usuario evalué el queso se eliminará de la lista sólo para poder mostrar los quesos que le faltan calificar al juez.

# **Figura 27**

# *GUI– Calificación*

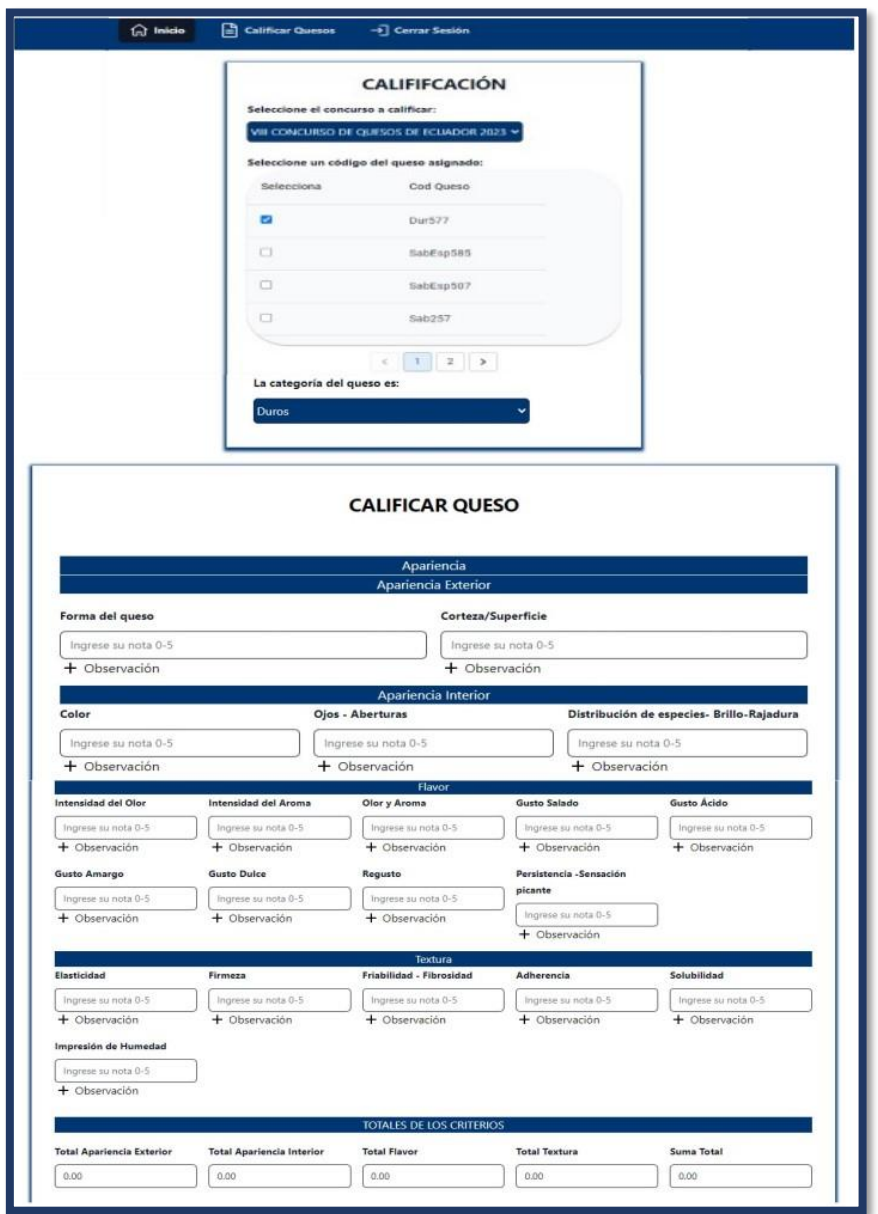

*Nota.* Interfaces Concurso Nacional de Quesos - Calificar Queso. Elaborado por: Freddy Camacho y Anthony Grijalva

## **Inventario de los componentes**

## **Reglas de programación**

Para la ejecución del código se utilizó las siguientes reglas:

• **Indentación para el manejo del código**: Esta regla permitió la vista del código con el orden correcto del código. En la siguiente imagen se puede observar una pequeña parte del código, para demostrar el uso de esta regla. En el uso de expresiones lógicas se utiliza una indentación adecuada.

## **Figura 28**

*Indentación para el uso de código*

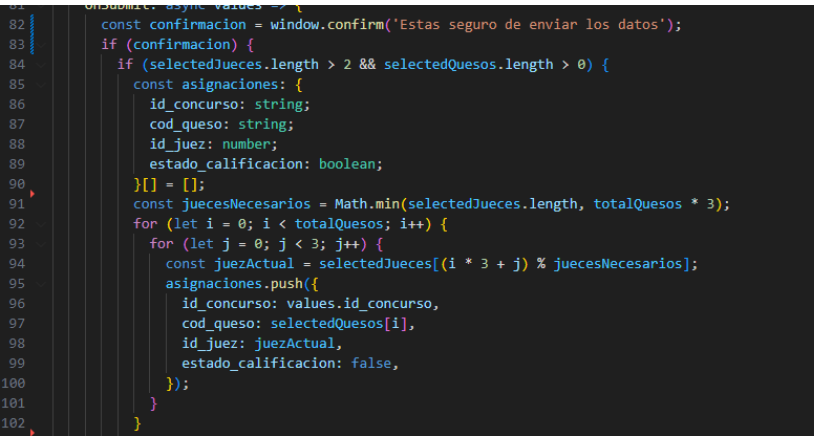

- *Nota.* Ejemplo de algoritmo utilizando la regla indentación para el manejo de código en el Software Sensorial. Elaborado por: Freddy Camacho y Anthony Grijalva
	- **Declaración de variables**: Según el propósito específico del código, para que el usuario entienda fácilmente cuál es el objetivo y su funcionalidad sin requerir comentarios adicionales. En la siguiente imagen se observa el uso de esta regla, las variables dentro del código del Software Sensorial se crearon en base al objetivo y funcionalidad.

## **Figura 29**

*Declaración de variables*

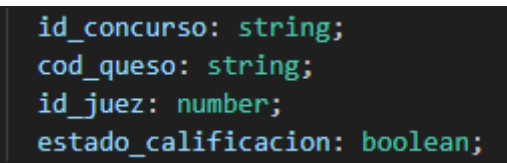

*Nota.* Ejemplo del uso mediante declaración de variables en el Software Sensorial. Elaborado por: Freddy Camacho y Anthony Grijalva

• **Comentarios:** Se comentó en las páginas de la aplicación para que el usuario observe el propósito y la lógica detrás del código. En la siguiente imagen se puede observar una parte del código donde se utiliza comentarios para describir que se realiza dentro de cada función. Los comentarios de las siguientes funcionalidades corresponden a eventos para almacenar la selección de checkbox de jueces y quesos.

### **Figura 30**

*Comentarios en líneas de código*

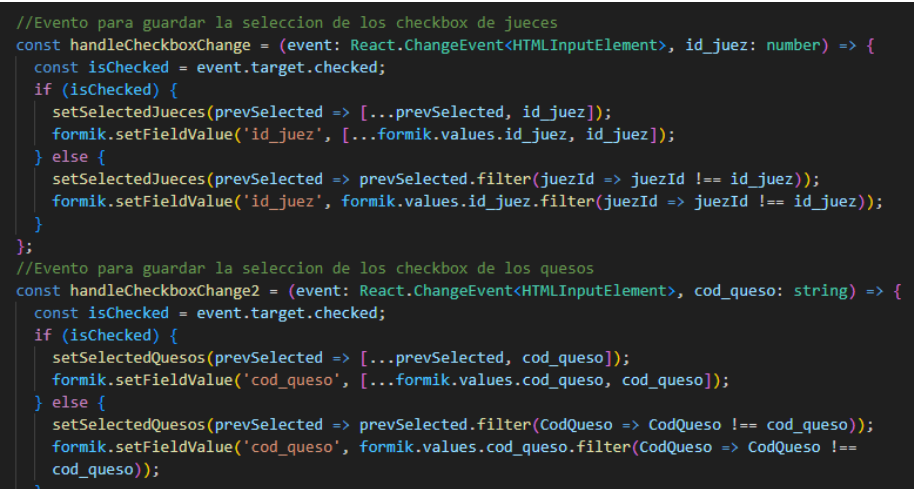

*Nota.* Ejemplo de comentarios en el código del Software Sensorial. Elaborado por: Freddy Camacho y Anthony Grijalva

• **Manejo de errores:** Uso de try y catch para garantizar que el programa se comporte de manera predecible, incluso en situaciones inesperadas. En la siguiente imagen se utiliza el uso de esta regla, haciendo uso de manejo de errores para funcionalidades del Software Sensorial

# **Figura 31**

*Manejo de errores*

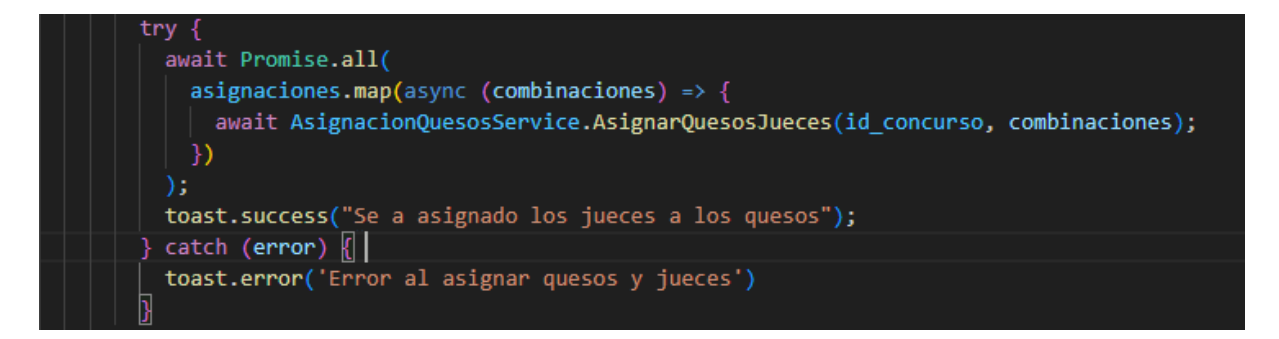

*Nota.* Ejemplo de manejo de errores en el uso del código dentro del Software Sensorial. Elaborado por: Freddy Camacho y Anthony Grijalva

# **Lista de componentes**

Los componentes que se utilizó para la asignación de jueces quesos son los siguientes:

• **UseFormik:** Es una función que facilitó la gestión de formularios en React. Proporciona funciones y utilidades para manejar el estado del formulario. En la siguiente imagen se presenta el uso del componente dentro del Software Sensorial.

# **Figura 32**

*Componente UseFormik*

```
const formik = useFormik({}initialValues: {
    id juez: \lceil as number\lceil,
    id concurso: "',
    cod_queso: [] as string[],
    estado calificacion: 'false',
```
*Nota.* Uso del componente UseFormik. Elaborado por: Freddy Camacho y Anthony Grijalva

• **UseState:** Se utilizó para gestionar el estado en componentes en la función jueces quesos. En la siguiente imagen se presenta el uso del componente dentro del Software Sensorial.

# **Figura 33**

*Componente UseState*

```
//Checkbox para seleccionar
const [selectedJueces, setSelectedJueces] = useState<number[]>([]);
const [selectedQuesos, setSelectedQuesos] = useState<string[]>([]);
```
*Nota.* Uso del componente UseState. Elaborado por: Freddy Camacho y Anthony Grijalva

• **UseEffect:** Se utilizó para realizar operaciones en componentes de función, como efectos que se realizaran en el desarrollo de la aplicación. En la siguiente imagen se presenta el uso del componente dentro del Software Sensorial.

# **Figura 34**

*Componente UseEffect*

```
useEffect(() => {
  setIsMounted(true);
  const url = window.location.href;
  const partesDeLaURL = url.split('/');
  const ultimoElemento = partesDeLaURL[partesDeLaURL.length - 1];
  if (!isNaN(Number(ultimoElemento))) {
    const id_concurso = Number(ultimoElemento);
    obtenerQueso(id_concurso);
    obtenerDatosConcursoID(id concurso);
  \} else {
    console.error('ID de concurso no válido');
  return () => {
    setIsMounted(false);
  Ъ
\}, [ ] );
```
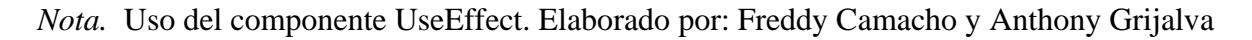

• **ToastContainer y toast:** Facilitó la creación y gestión de notificaciones, son útiles para mostrar mensajes temporales o de retroalimentación al usuario. En la siguiente imagen se presenta el uso del componente dentro del Software Sensorial.

## **Figura 35**

*Uso del componente ToastContainer y toast*

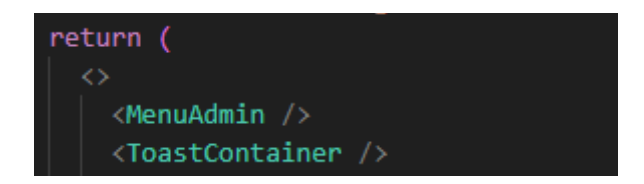

*Nota.* Uso del componente ToastContainer y toast. Elaborado por: Freddy Camacho y Anthony Grijalva

#### **Código relevante - asignación jueces y quesos**

Se establecieron los valores iniciales (initialValues) del formulario, en este caso, un objeto con propiedades id\_juez, id\_concurso, cod\_queso, y estado\_calificacion con sus respectivos tipos de variables que corresponde a cada uno.

Se realizó una verificación para asegurarse de que se han seleccionado al menos tres jueces (selectedJueces.length) y al menos un queso (selectedQuesos.length), ya que estos son requerimientos fundamentales para que se puedan realizar las combinaciones, se procedió con la instrucción de asignaciones de los jueces, quesos y otros datos necesarios para la asignación, en caso de que no se cumpla con los requerimientos, se muestra un mensaje indicando que se deben seleccionar al menos tres jueces y un queso.

Se inicializó un arreglo asignaciones para almacenar los objetos con propiedades específicas mencionadas anteriormente. Se calculó el número mínimo de jueces necesarios (juecesNecesarios) para cubrir las combinaciones requeridas. Después se utiliza un bucle anidado para generar combinaciones obtenidas en los jueces y quesos seleccionados.

Se utilizó el servicio de AsignacionQuesosService con el método de AsignarQuesosJueces para asignar los quesos a jueces con sus respectivos mensajes de éxitos o de errores con los toast. A continuación, se presenta el algoritmo de distribución juecesqueso.

56

## **Figura 36**

*Algoritmo distribución jueces-queso*

```
const formik = useFormik({
 initialValues: 0
   id_juez: [] as number[],
   id_concurso: "
   id_concurso:<br>cod queso: [] as string[],
   estado_calificacion: 'false',
 ŋ,
 onSubmit: async values \Rightarrow {
   const confirmacion = window.confirm('Estas seguro de enviar los datos');
   If (confirmacion) {
     if (selectedJueces.length > 2 && selectedQuesos.length > 0) {
       const asignaciones: {
        id_concurso: string;
         cod queso: string;
         id juez: number;
         estado calificacion: boolean;
       H = Hconst juecesNecesarios - Math.min(selectedJueces.length, totalQuesos * 3);
        for (let i - 0; i \leftarrow totalQuesos; i \leftarrow) {
         for (let j = 0; j < 3; j++) (
           const juezActual = selectedJueces[(i ' 3 + j) % juecesNecesarios];
           asignaciones.push({
             id concurso: values.id concurso,
             cod_queso: selectedQuesos[i],
             id_juez: juezActual,
             estado calificacion: false,
            \mathcal{D}.
         à
 try {
    await Promise.all(
     asignaciones.map(async (combinaciones) => {
        await AsignacionQuesosService.AsignarQuesosJueces(id_concurso, combinaciones);
     \rightarrowtoast.success("Se a asignado los jueces a los quesos");
 } catch (error) {
    toast.error('Error al asignar quesos y jueces')
```
*Nota.* Algoritmo principal, distribución de manera equitativa para que los quesos inscritos sean evaluados. Elaborado por: Freddy Camacho y Anthony Grijalva
### **Pruebas de software**

### **Matriz de referencia de pruebas**

En la Matriz de Referencia de Pruebas que se puede observar en la tabla 5, se establecen atributos de calidad las cuales son eficiencia, fiabilidad usabilidad y portabilidad, métrica asociada, resultado mínimo, tipo de prueba, escenarios y casos, pruebas de aceptación, y estrategias para involucrar al usuario.

En el atributo de calidad de eficiencia indica métricas asociadas tiempo de respuesta en segundos (s) y uso de CPU (%), mediante sesiones de prueba con jueces y participantes.

En el atributo de fiabilidad indica tasa de errores por transacción y el tiempo de recuperación ante fallos, mediante la participación de jueces y organizadores.

En el atributo de usabilidad indica la métrica del tiempo de aprendizaje en minutos a través de los usuarios en diferentes escenarios.

Finalmente, en el atributo de portabilidad se evalúa el número de plataformas compatibles mediante sesiones de prueba en diferentes plataformas.

# **Tabla 1**

# *Matriz de referencia de pruebas*

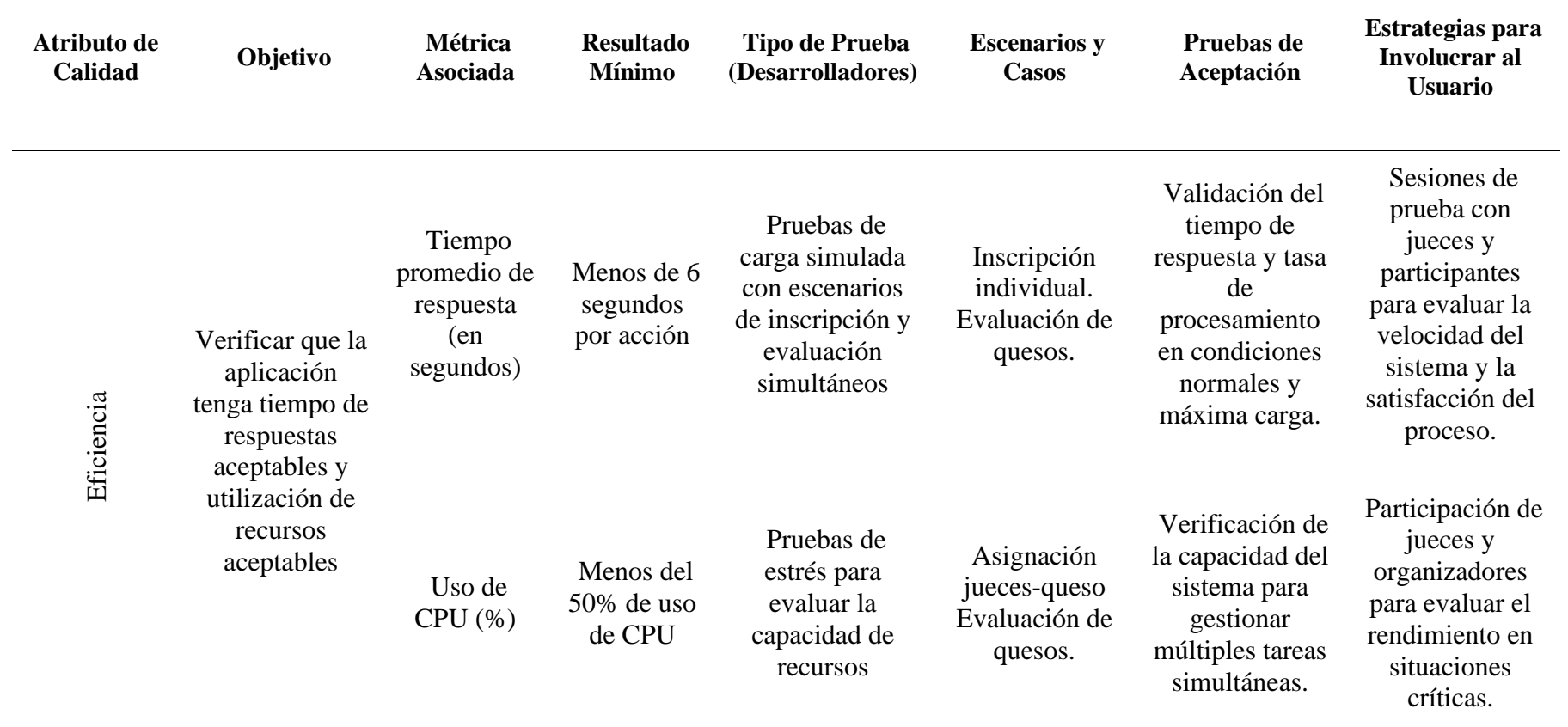

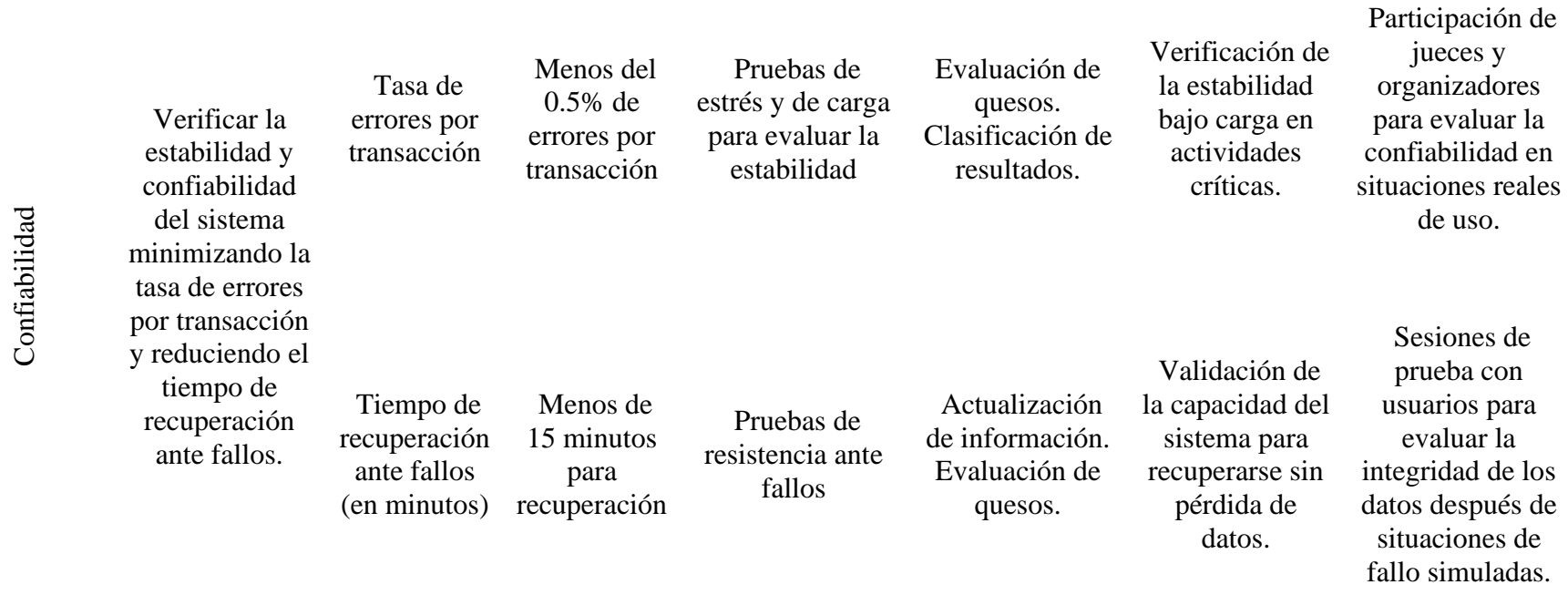

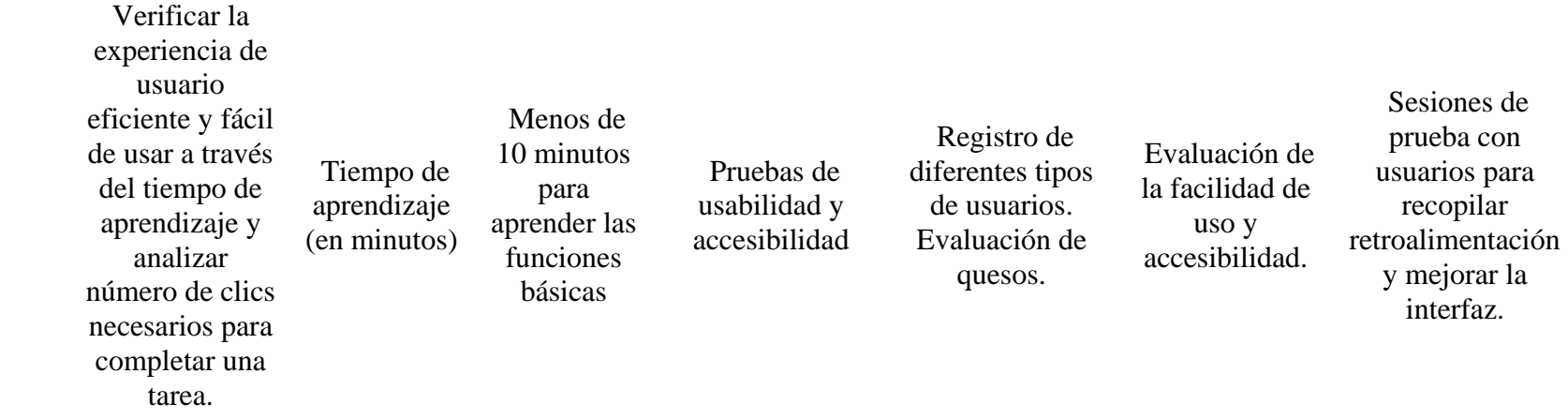

Usabilidad

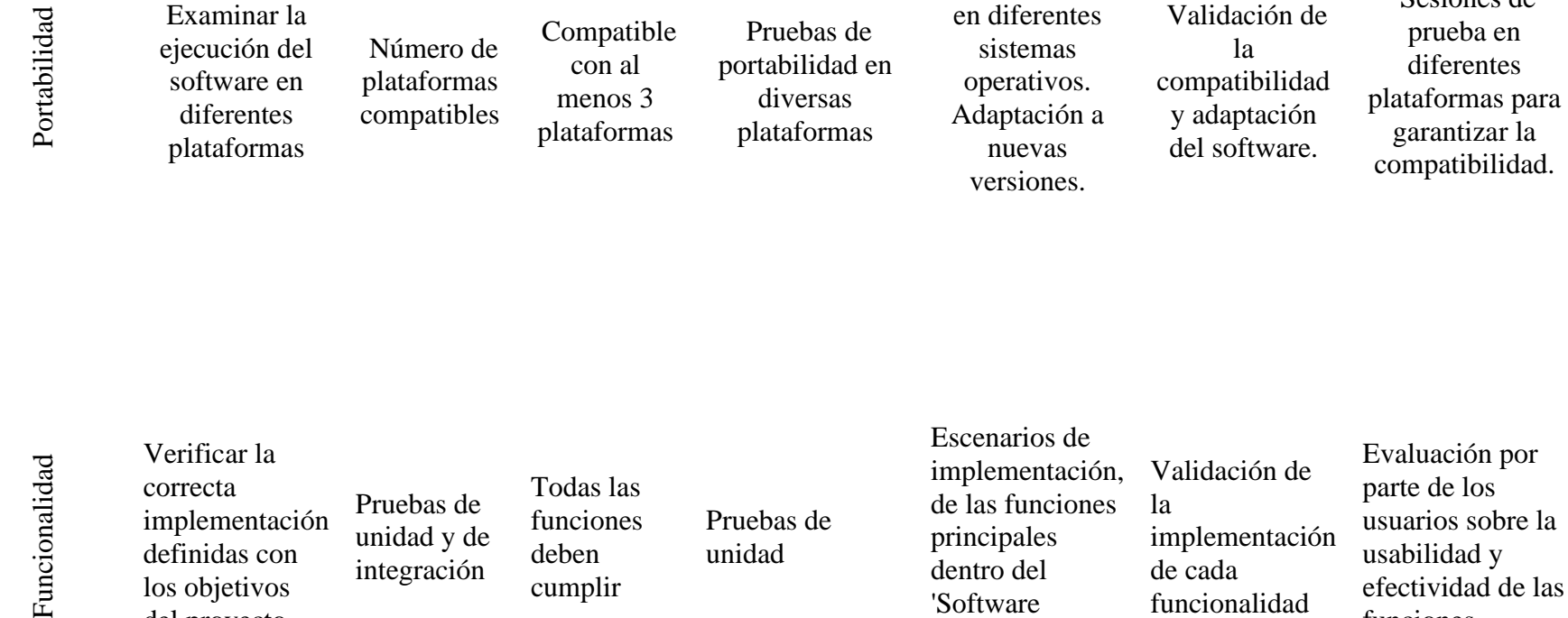

Implementación

principales dentro del 'Software Sensorial'

implementación

de cada funcionalidad Sesiones de

usabilidad y efectividad de las

funciones

*Nota*. Matriz de referencia de pruebas de software. Elaborado por: Los autores.

unidad

definidas con los objetivos del proyecto

unidad y de integración

deben cumplir

### **Plan de pruebas de software**

El plan de pruebas de software que se puede observar en la siguiente tabla, enfocándose en la matriz de referencia de pruebas, además se indica los escenarios y casos pruebas enfocados en cada métrica. A continuación, se destaca por cada métrica una lista de escenarios y caso prueba

### **Tabla 2**

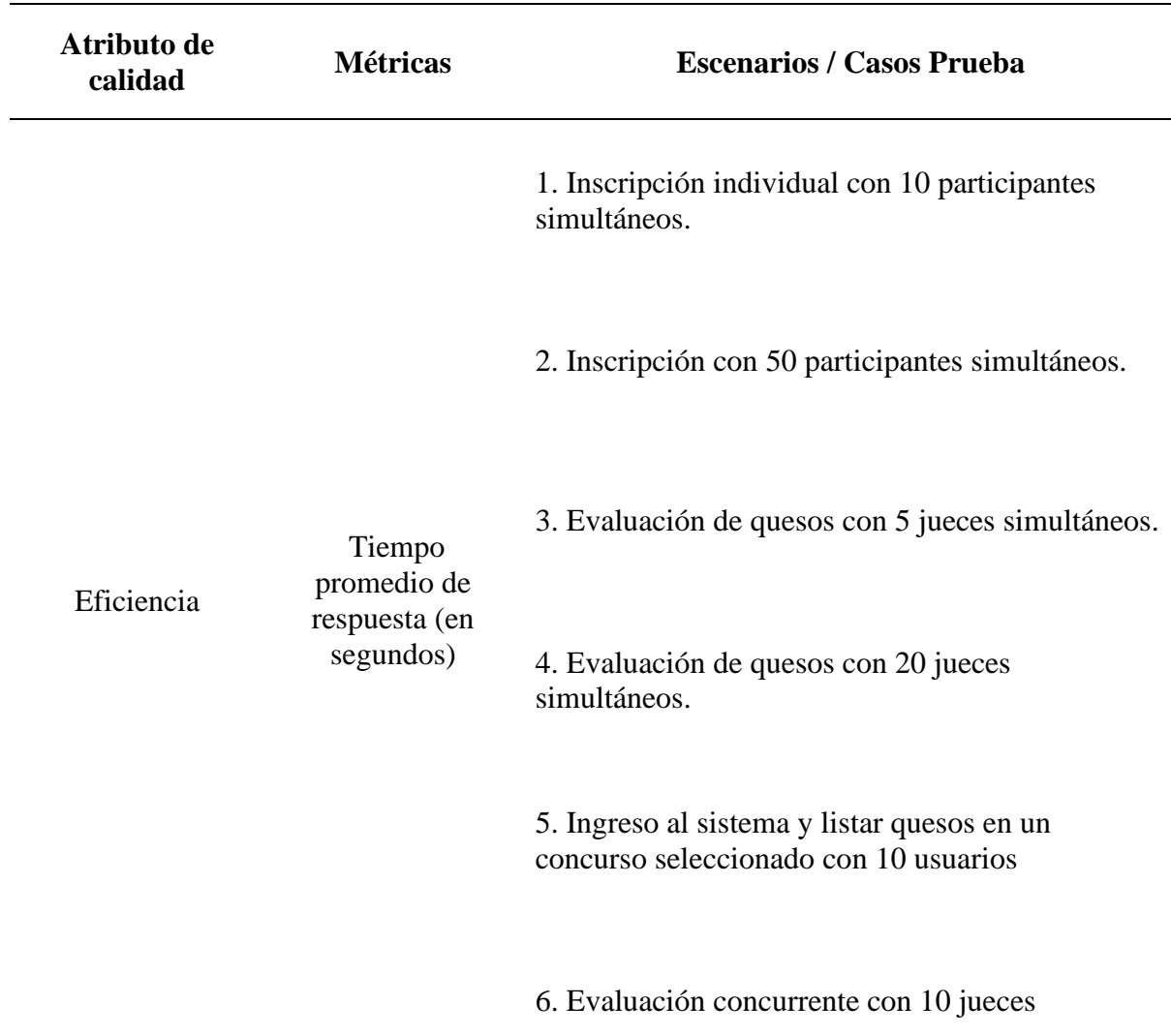

*Matriz de plan de pruebas de software*

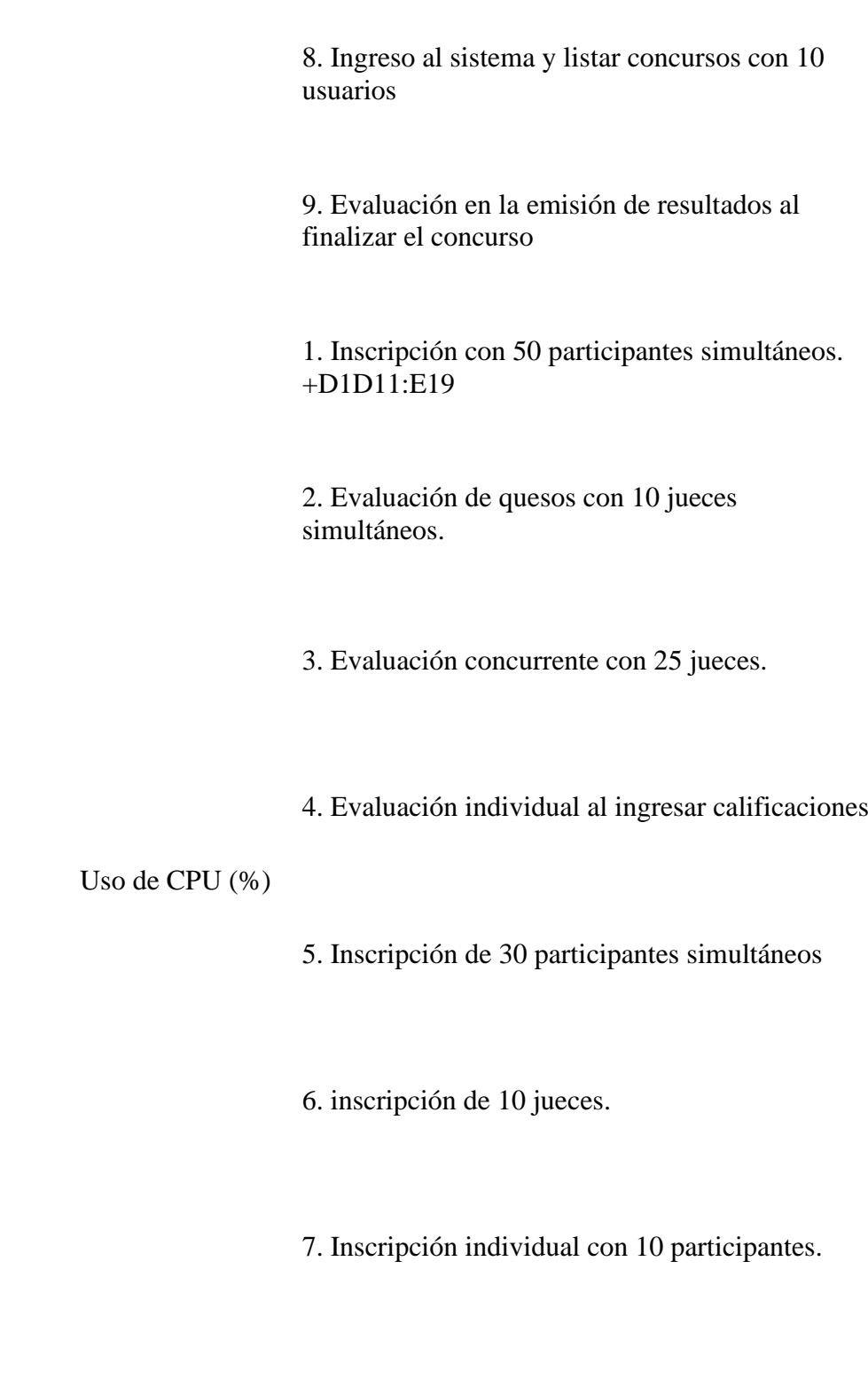

7. Evaluación concurrente con 25 jueces.

8. Consulta de concursos con 20 usuarios.

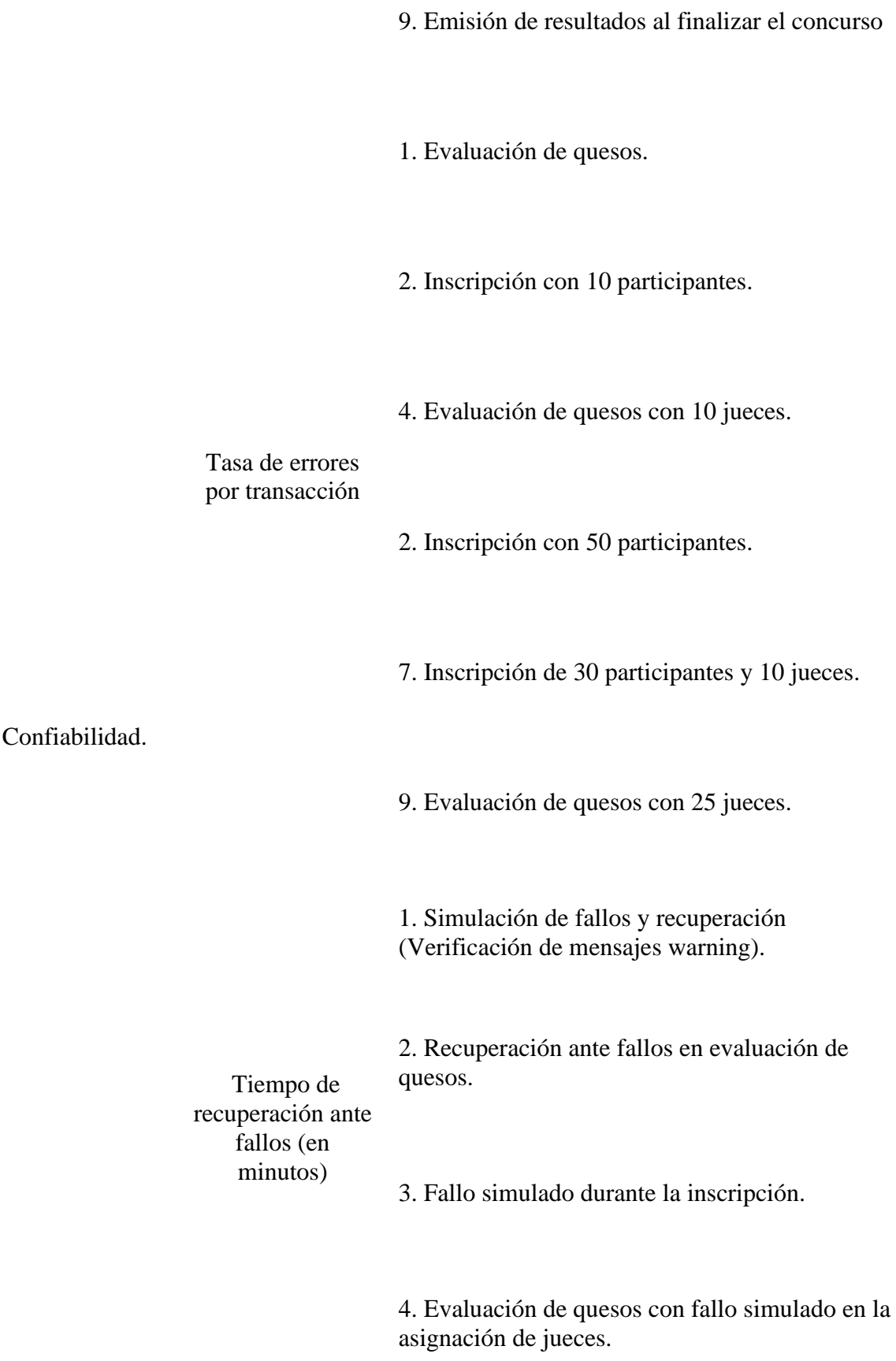

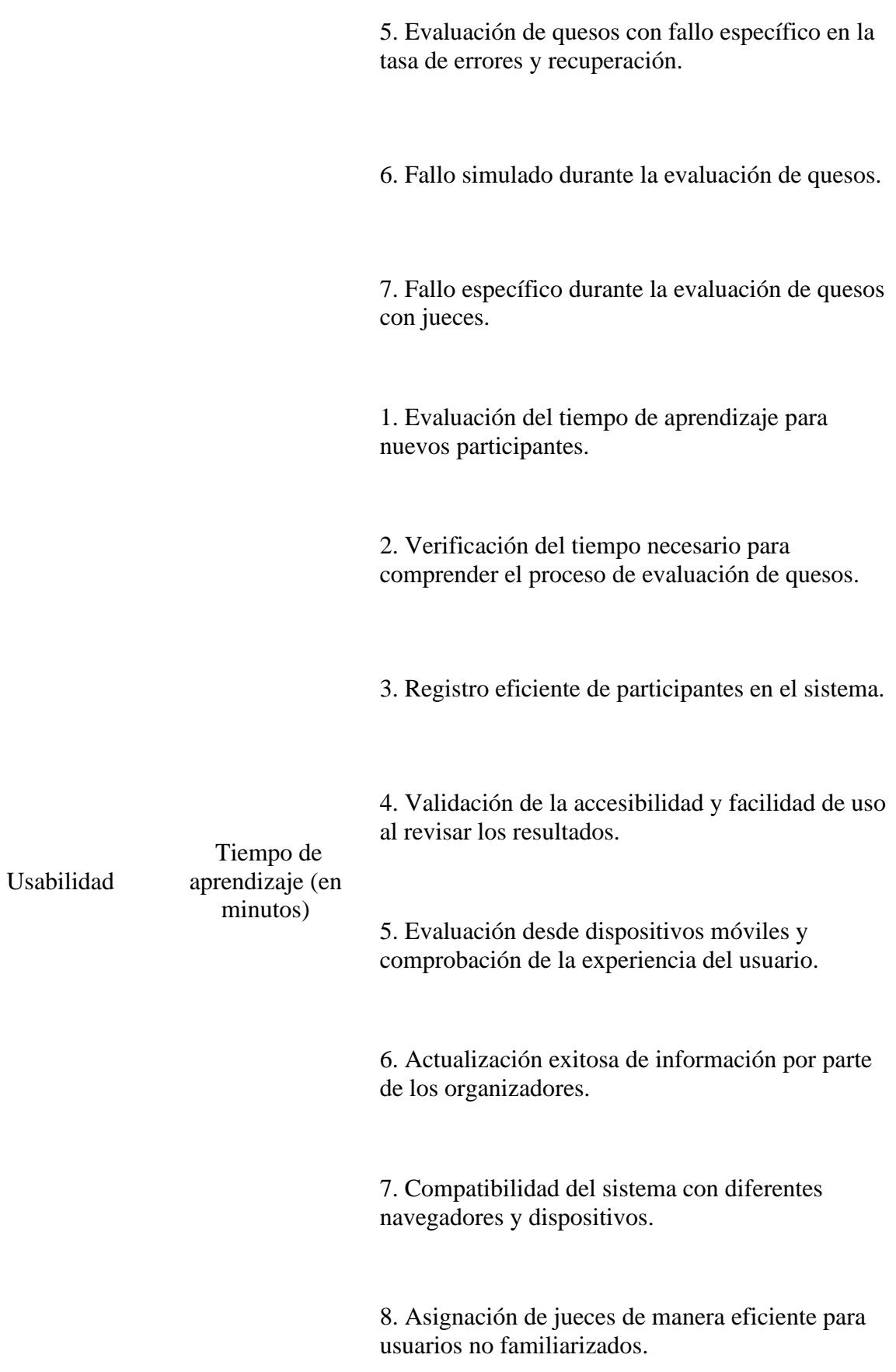

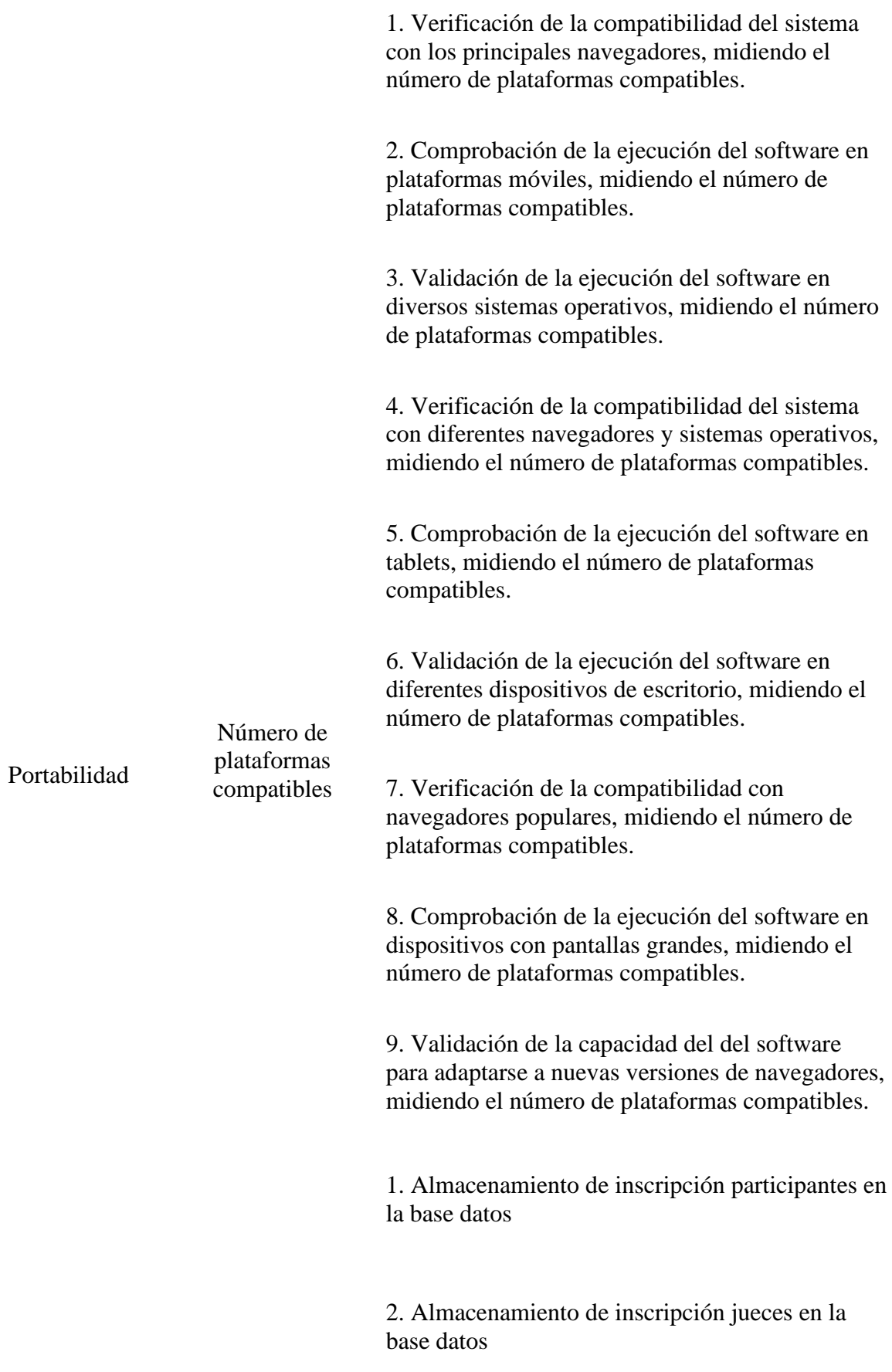

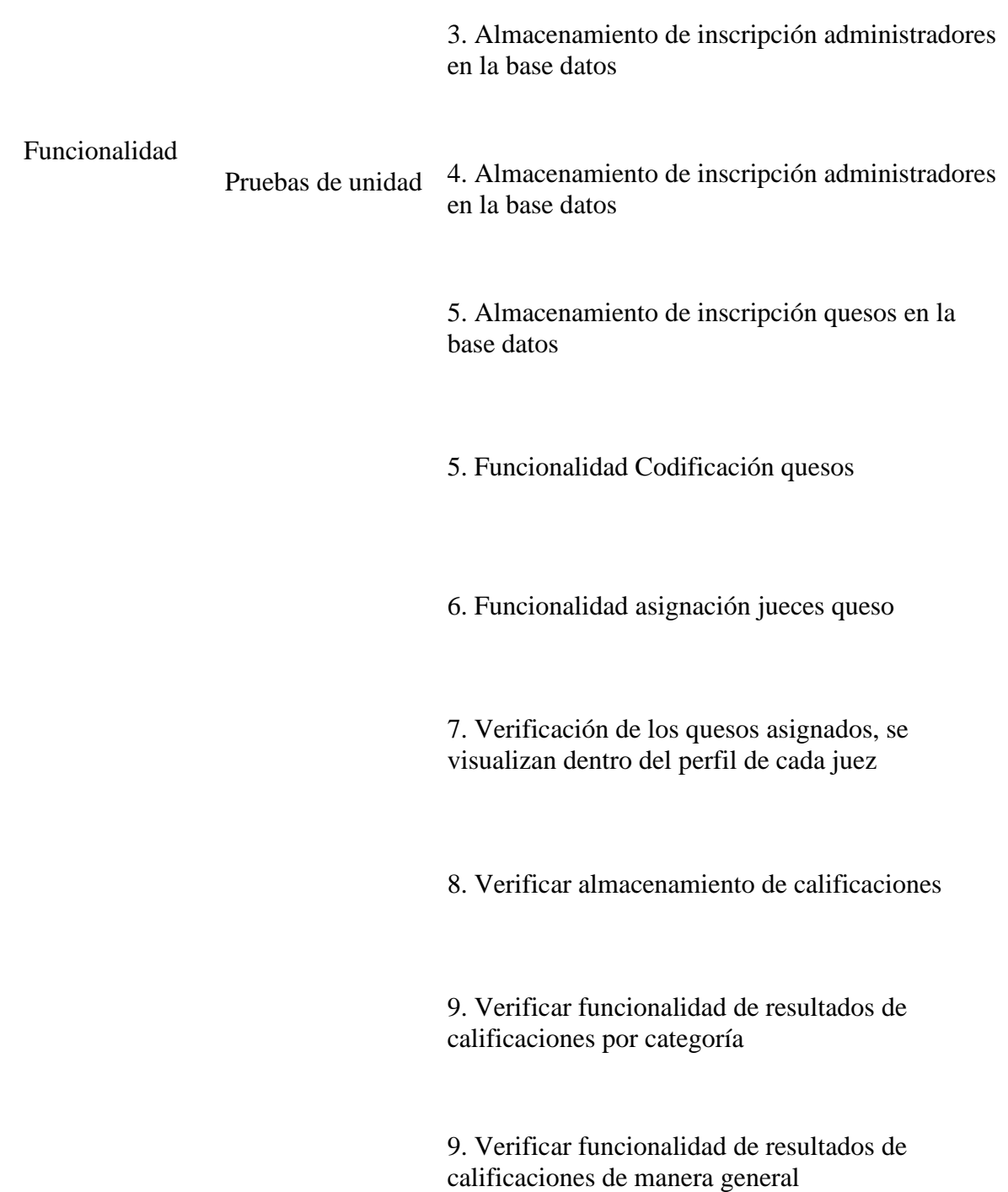

*Nota*. Matriz de plan de pruebas de software. Elaborado por: Los autores

#### **Resultados Pruebas**

La ejecución del plan de pruebas da como respuesta la matriz de resultado de las pruebas que se puede observar en la tabla 10.

Tras el análisis de la métrica de la calidad, indica el resultado de pruebas tiempos aceptables en todos los escenarios pruebas planteados, además uso de recursos dentro del rango establecido.

Además, en las pruebas de confiabilidad realizadas mediante tasa de errores por transacción y recuperación ante fallos, se observa valores dentro del rango indicado.

Para las pruebas usabilidad, indica tiempos acordes dentro de los escenarios planteados con los usuarios, los mismos que tuvieron un aprendizaje rápido del ´Software Sensorial´. A las partes interesadas se les realizó la prueba y tuvieron un desenvolvimiento deseado y aceptable dentro del resultado esperado.

Se evaluó el Software Sensorial en diferentes plataformas y demostró tener compatibilidad. En funcionalidad, destaca las funciones principales de manera unitaria verificando si cumple o no cumple, dando como resultado respuestas positivas.

### **Tabla 3**

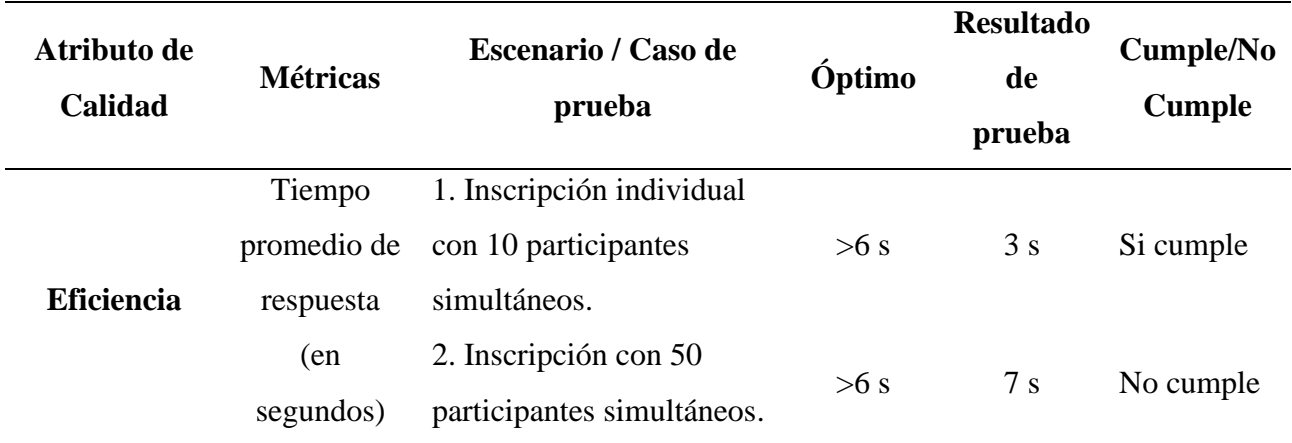

*Matriz de resultados de pruebas*

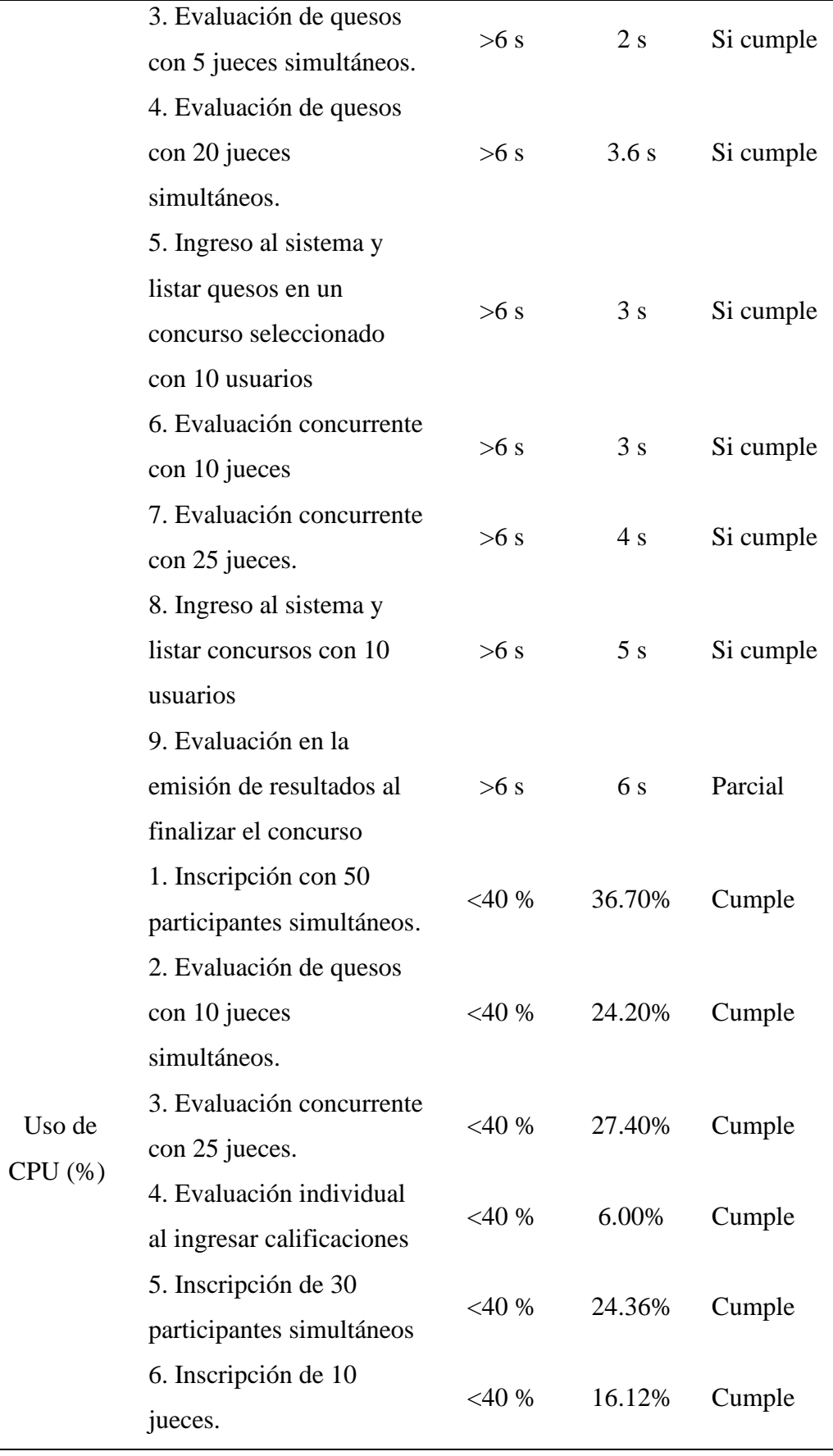

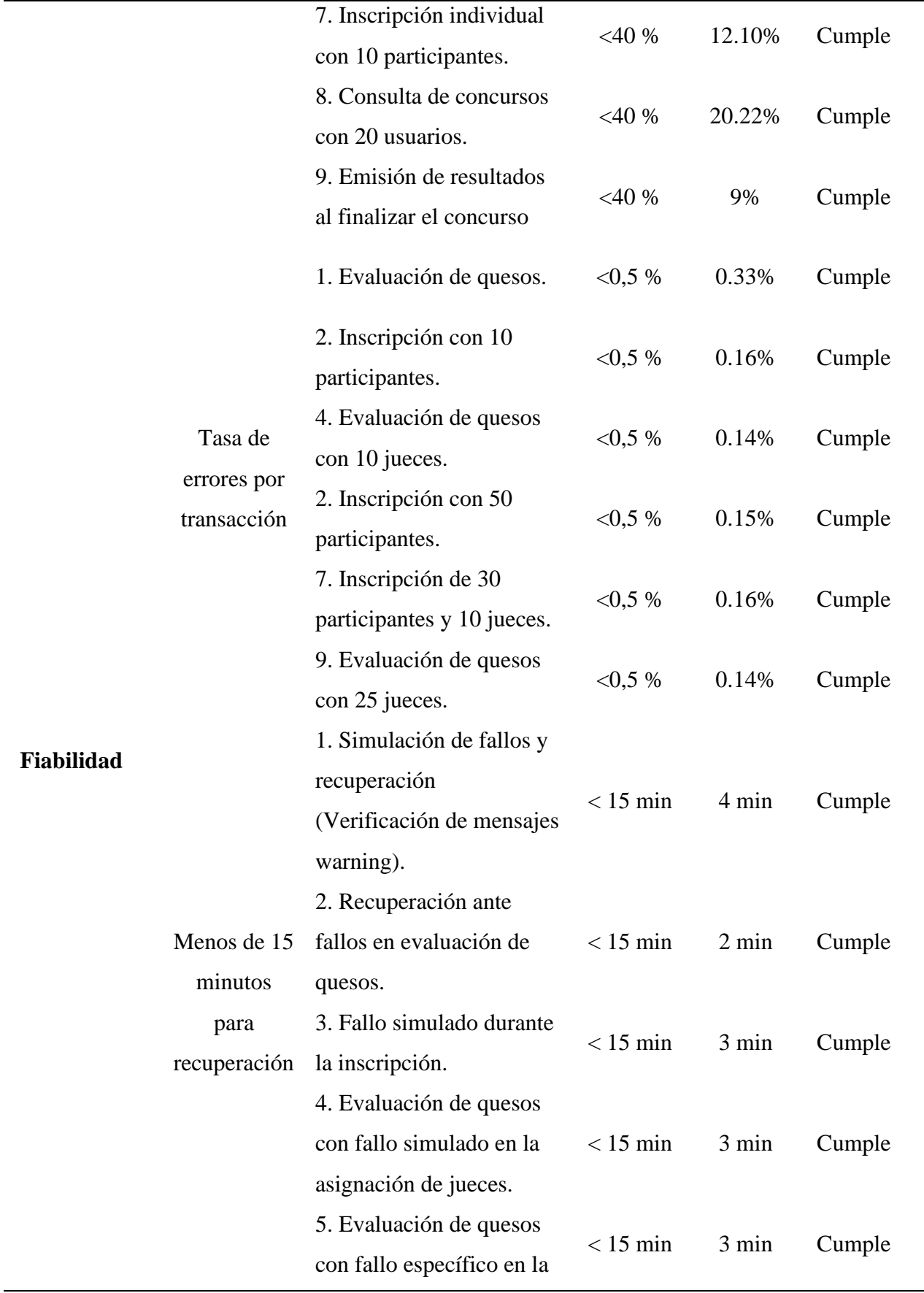

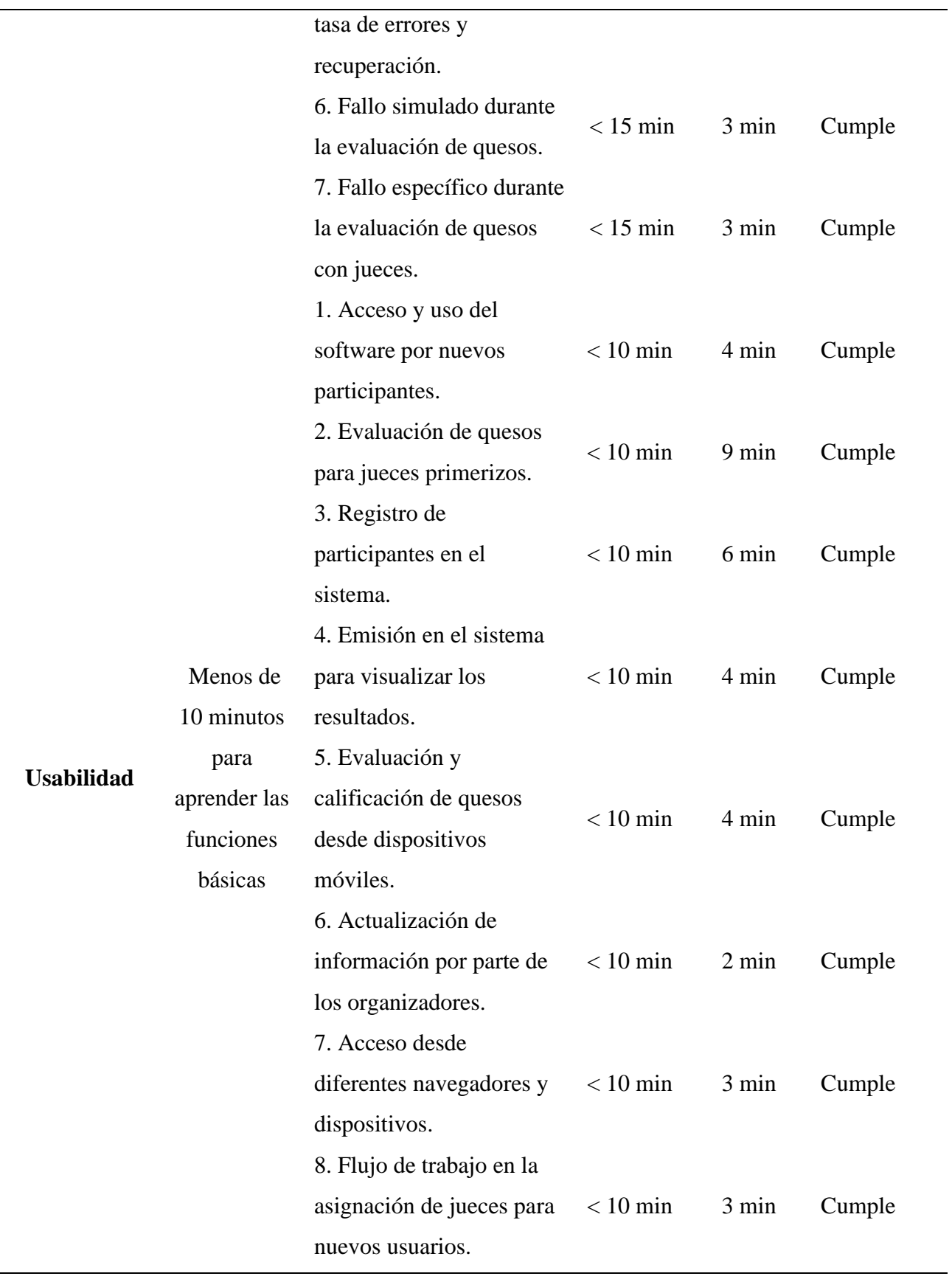

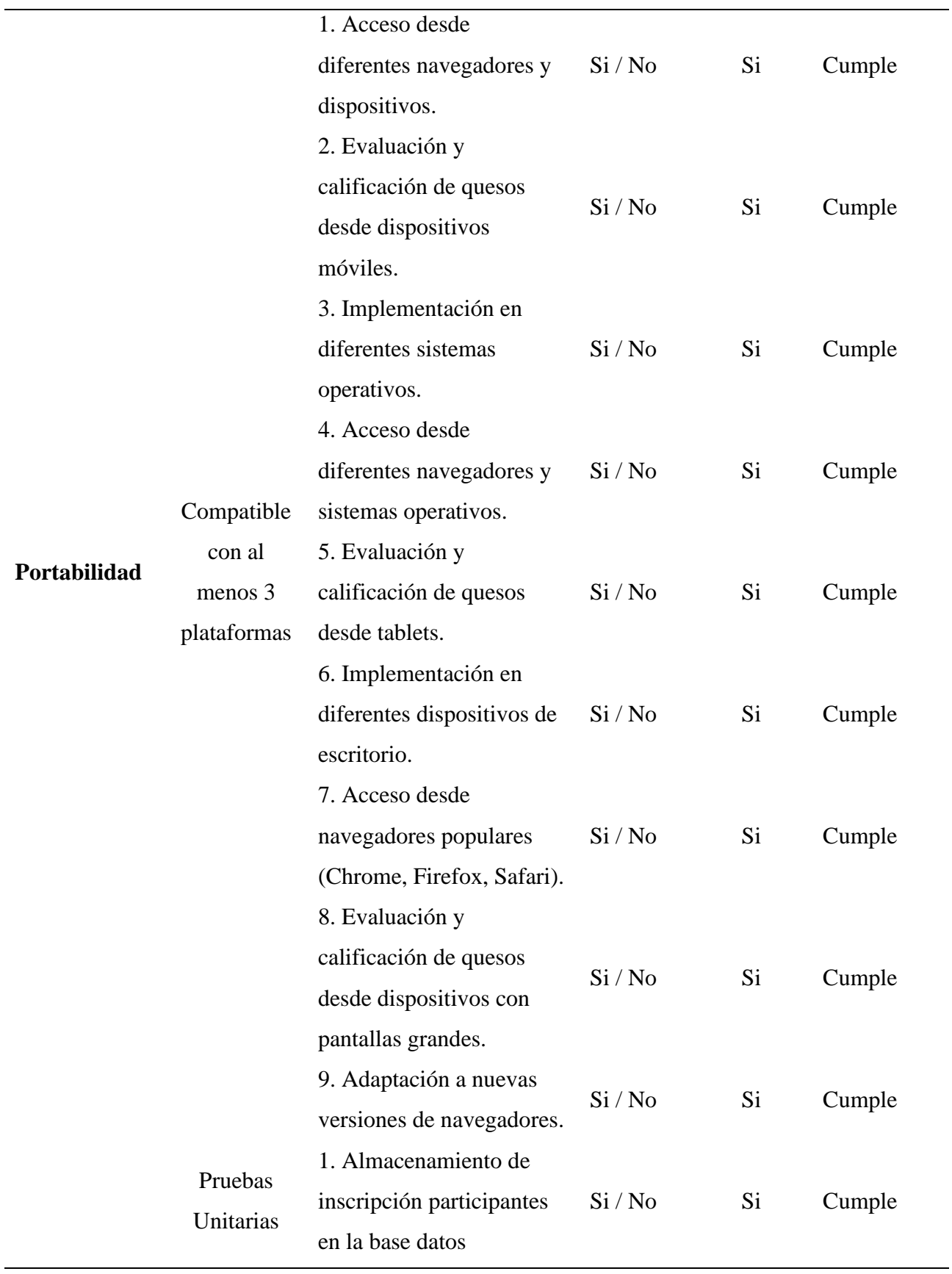

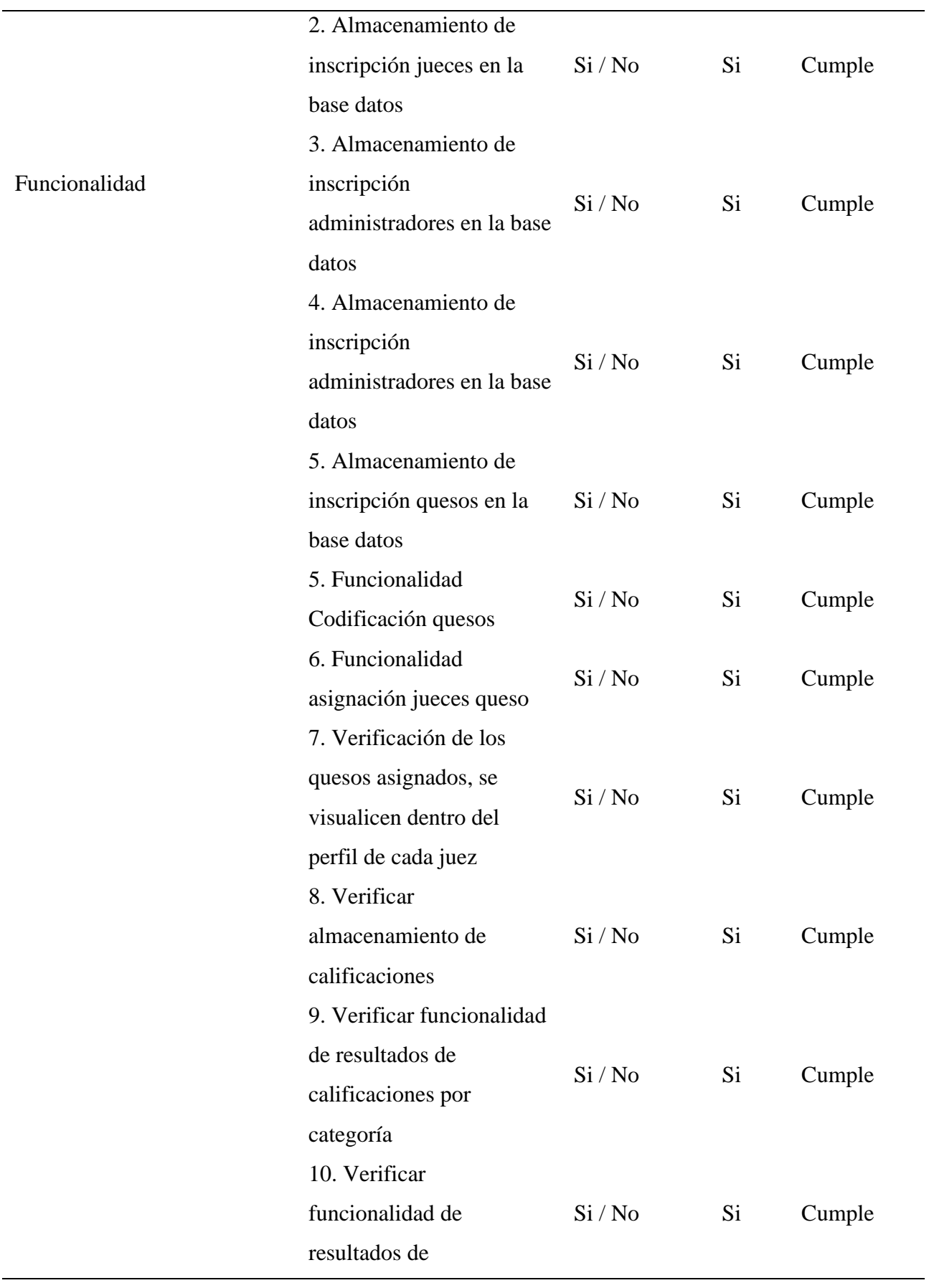

# *Nota*. Matriz de resultados de las pruebas del Software Sensorial. Elaborado por: Los autores

### **Despliegue**

### **Configuración del Servidor en AWS:**

- Despliegue en AWS: Se accedió al servicio de AWS y se configuro un servidor EC2 (Elastic Compute Cloud) para el despliegue de la aplicación.
- Instalación de Componentes: Se instalo NGINX para actuar como proxy inverso, PostgreSQL como base de datos relacional y PM2 para la gestión y supervisión de los procesos de Node.js en el servidor EC2.
- Medidas de Seguridad: Se asignó una contraseña al usuario de la base de datos para reforzar la seguridad y garantizar el acceso seguro a los datos almacenados.

## **Configuración del Backend y Habilitación de Puertos:**

- Ajustes en el Backend: Configuración de las variables de entorno necesarias para asegurar la correcta ejecución de la aplicación Node.js en el servidor EC2.
- Habilitación de Puertos: Habilitación del puerto 3000 para permitir la comunicación con el backend a través del protocolo HTTP.
- Implementación de PM2: Utilización de PM2 para monitorear el estado de la aplicación en tiempo real, lo que facilita la detección y resolución proactiva de posibles problemas.

### **Configuración del Frontend y Creación de una Dirección de Apuntamiento:**

- Modificaciones en el Frontend: Realización de ajustes y modificaciones en las variables de entorno del frontend desarrollado en React y generar una conexión e con el servidor backend alojado en AWS.
- Creación de una Dirección de Apuntamiento: Establecer una dirección específica para apuntar, permitiendo a los usuarios acceder fácilmente a la aplicación a través de un enlace directo.

#### **CONCLUSIONES**

La construcción del Software Sensorial se basó en un análisis del proceso y se analizó oportunidades de mejora mediante TI. La Construcción del Software se enfoca en funcionalidades dentro del proceso evitando actividades manuales que ocasionan cansancio físico y mental dentro del Concurso Nacional de Queso.

se logró crear un software que permitirá la automatización del proceso de inscripción de participantes y empresas, así como la asignación de jueces para la calificación de los quesos. Esta automatización permitirá la simplificar significativamente las tareas administrativas y logísticas asociadas con el concurso, mejorando la eficiencia y reduciendo la carga de trabajo manual.

Se ha desarrollado un sistema automatizado de cálculo de calificaciones que ayuda a evitar a cometer errores en el proceso de cuantificación final y agiliza la emisión de resultados. Este sistema garantiza la precisión y consistencia en la evaluación de los quesos, lo que contribuye a la imparcialidad y transparencia del concurso. Además, permite obtener calificaciones al finalizar el concurso, reduciendo el trabajo en la contabilización final y permitiendo desarrollar premiaciones a los participantes de manera instantánea.

Se realizaron pruebas exhaustivas del software para garantizar su adecuado funcionamiento. Estas pruebas demostraron la fiabilidad y robustez del sistema, validando su capacidad para manejar las diversas tareas y escenarios del concurso. Además, se identificaron y corrigieron posibles errores y deficiencias durante este proceso.

#### **RECOMENDACIONES**

Mantenerse al tanto de las tendencias tecnológicas emergentes y adaptar el software para ser compatible con nuevas plataformas y dispositivos. La capacidad de adaptación asegurará la relevancia continua del software en un entorno tecnológico en constante evolución.

Proporcionar capacitaciones continuas a los usuarios del software, incluidos los organizadores del concurso, los jueces y los participantes, para asegurar su correcto uso y maximizar sus beneficios. Asimismo, establecer un servicio de soporte técnico para atender cualquier consulta o problema técnico que pueda surgir durante el uso del Software Sensorial en el Concurso Nacional de Queso. Además, se ha realizado una capacitación previa para los organizadores.

Es importante recopilar durante el desarrollo del Concurso Nacional de Quesos la retroalimentación de los usuarios sobre su experiencia con el software. Esto se puede realizar mediante encuestas, entrevistas o sesiones de retroalimentación, y ayudará a identificar áreas de mejora y posibles nuevas funcionalidades implementadas en futuras versiones del software.

Realizar una campaña de promoción y difusión del Software Sensorial entre la comunidad de productores de queso a nivel de Latinoamérica y otros interesados en el concurso. Esto ayudará a aumentar su adopción y a consolidar su posición como una herramienta indispensable para la evaluación sensorial de quesos en el país.

78

### **BIBLIOGRAFÍA**

- Bizagi. (2024). Bizagi: Enterprise BPM Platform. Retrieved January 25, 2024, from https://www.bizagi.com/.
- Cardona Amaya, Samuel (2023). Desarrollo aplicativo web mediante el uso de React y Nodejs.
- Contero, R. (2023). Bases del Concurso: VIII Concurso de Ecuador. Grupo de investigación de la leche.
- Lacity, M. C., & Willcocks, L. P. (2017). Robotic process automation: The next wave of innovation. MIT Sloan Management Review, 58(2), 11-16. doi:10.1109/SMR.2017.03
- Lawless, H. and Heymann, H. (2010) Sensory Evaluation of Food Science Principles and Practices. Chapter 1, 2nd Edition, Ithaca, New York. - References - Scientific Research Publishing. (s. f.).

https://www.scirp.org/reference/referencespapers?referenceid=1860764

- Muñoz-Moreno, M., García-Ruiz, P., & Pérez-López, P. J. (2022). La automatización en la evaluación sensorial de alimentos: una revisión. Food Science & Technology International, 28(1), 1-21. doi: 10.1111/fsti.12612
- Node.js. (2024). Node.js: A platform built for developers. Retrieved January 25, 2024, from https://nodejs.org/en/.
- OMG. (2024). BPMN 2.0. Retrieved January 25, 2024, from https://www.omg.org/spec/BPMN/2.0/.
- PostgreSQL. (2024). PostgreSQL: The World's Most Advanced Open Source Relational Database. Retrieved January 25, 2024, from https://www.postgresql.org/: https://www.postgresql.org/.
- Sommerville, I. (2018). Software engineering: A practitioners approach (10th ed.). London, UK: Pearson Education Limited.
- Sommerville, I. (2018). Software engineering: A practitioners approach. (10th ed.). Pearson Education Limited, London, UK,
- Tailwind CSS. (2024). Tailwind CSS: A utility-first CSS framework. Retrieved January 25, 2024, from https://tailwindcss.com/.
- TypeScript. (2024). TypeScript: A superset of JavaScript with type safety. Retrieved January 25, 2024, from https://www.typescriptlang.org/.

Vite. (2024). Vite: Fast and Easy Web Build Tool. Retrieved January 25, 2024, from https://vitejs.dev/.

# **GLOSARIO DE TÉRMINOS**

- Software Sensorial: Término utilizado en el ámbito del Concurso Nacional de Quesos en la Feria Nacional del Queso 2023, según se establece en las bases del VIII Concurso de Ecuador. El Software Sensorial se refiere al producto de software que se va a elaborar para automatizar y mejorar el proceso de calificación y emisión de resultados en el concurso, contribuyendo a una evaluación más eficiente y precisa de los quesos participantes.
- GUI: "GUI" es la abreviatura de "Interfaz Gráfica de Usuario". Esta expresión se refiere a un diseño visual que facilita la comunicación entre las personas y sus dispositivos electrónicos, utilizando imágenes y símbolos en lugar de texto. Estas interfaces visuales hacen que sea más sencillo para cualquier persona utilizar la tecnología, ya que muestran de forma clara las opciones disponibles y permiten interactuar con ellas de manera intuitiva
- Bizagi: Herramienta de modelado de procesos que facilita la visualización y análisis de los flujos operativos actuales (AS IS) y futuros planificados (TO BE).
- Partes interesadas: Partes interesadas en el proyecto, como organizadores, jueces y participantes del Concurso Nacional de Quesos.
- Requerimientos Funcionales: Especificaciones detalladas de las funciones y características que el software debe ofrecer para cumplir con las expectativas y necesidades de los usuarios.
- Requerimientos No Funcionales: Criterios que definen aspectos no específicamente vinculados con funciones, como la seguridad, la eficiencia y la usabilidad del Software Sensorial.
- Enfoque Adaptativo: Metodología de desarrollo que permite ajustes continuos en respuesta a cambios y nuevos requisitos a lo largo del proceso.
- Matriz de Referencia de Pruebas: Documento que establece los criterios y procedimientos para la evaluación sistemática de la eficiencia, fiabilidad, usabilidad y portabilidad del software durante las pruebas.
- Implementación en Producción: Fase en la cual el Software Sensorialse despliega para su uso real en el Concurso Nacional de Quesos, asegurando una transición suave y efectiva.
- Hosting y Dominio: Adquisición de servicios de alojamiento web y un nombre de dominio para garantizar la disponibilidad y accesibilidad del software en línea.
- Retroalimentación: Retroalimentación proporcionada por los usuarios y el tutor durante el desarrollo del software, fundamental para ajustar y mejorar continuamente el sistema.
- Encuestas: Instrumento de recopilación de datos que involucra preguntas estructuradas para obtener información específica de los participantes del concurso y otros involucrados.
- Modelado de Procesos: Representación visual de los flujos operativos actuales y futuros del Concurso Nacional de Quesos, facilitando la identificación de áreas de mejora.